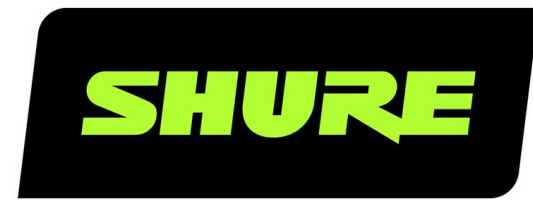

# **MXWneXt** MXW neXt

Online user guide for MXWX. Version: 1.0 (2024-A)

## Table of Contents

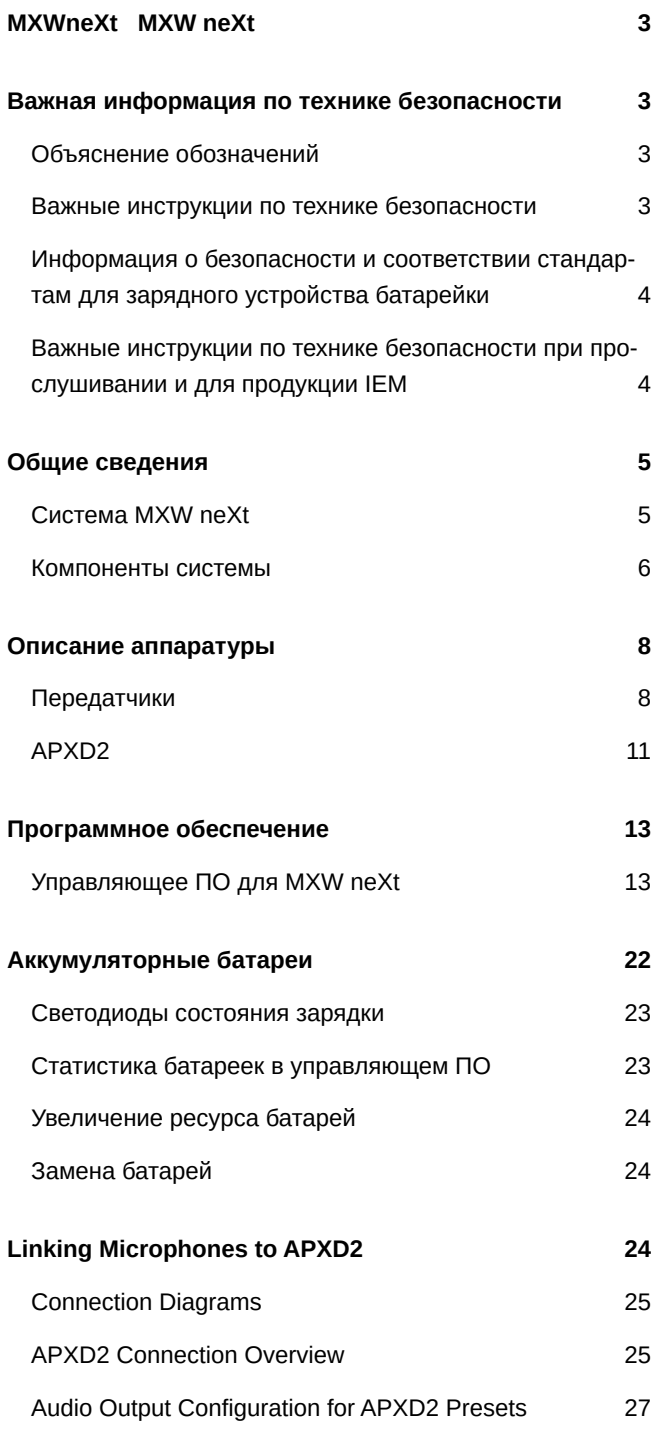

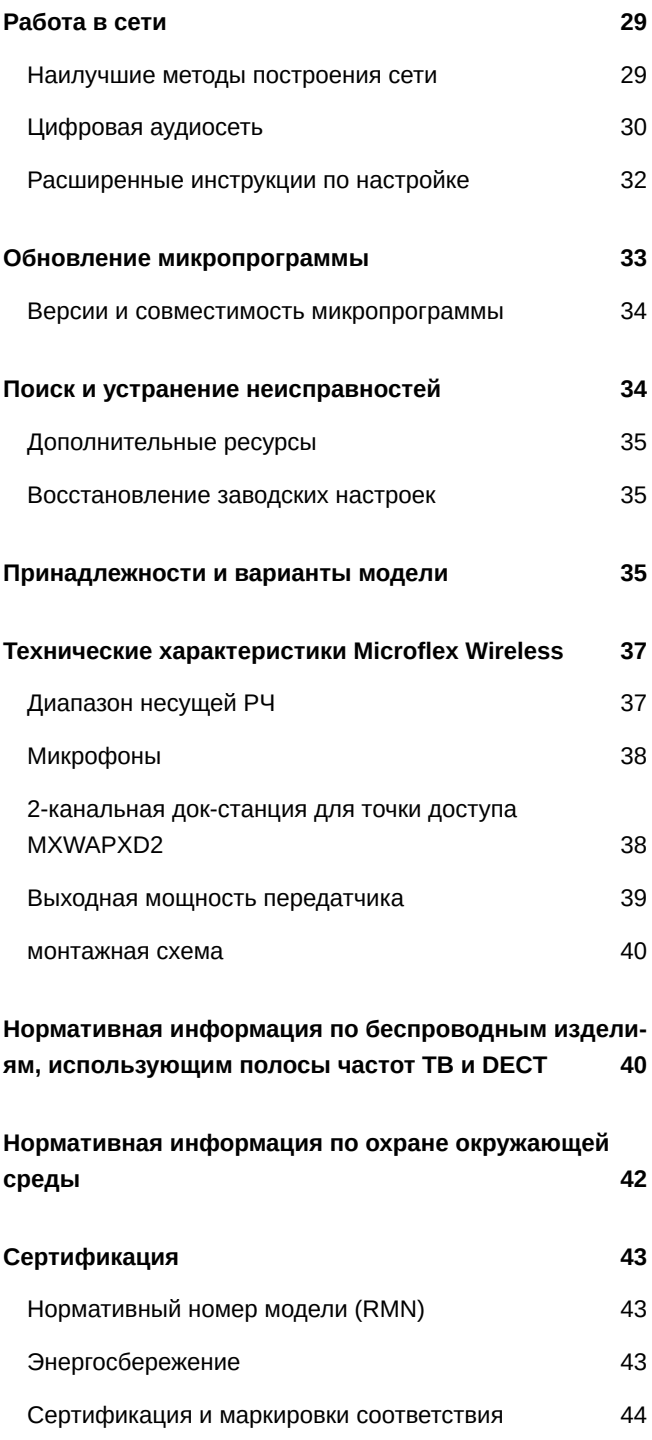

## <span id="page-2-0"></span>MXWneXt MXW neXt

## <span id="page-2-1"></span>Важная информация по технике безопасности

## <span id="page-2-2"></span>**Объяснение обозначений**

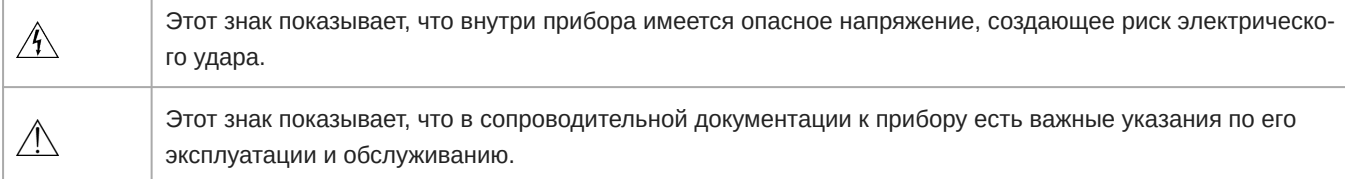

## <span id="page-2-3"></span>**Важные инструкции по технике безопасности**

- 1. ПРОЧИТАЙТЕ эти инструкции.
- 2. СОХРАНИТЕ эти инструкции.
- 3. ОБРАЩАЙТЕ ВНИМАНИЕ на все предупреждения.
- 4. СЛЕДУЙТЕ всем инструкциям.
- 5. НЕ пользуйтесь этим прибором вблизи воды.
- 6. ЧИСТИТЕ ТОЛЬКО сухой тканью.
- 7. НЕ закрывайте никакие вентиляционные отверстия. Оставляйте расстояния, нужные для достаточной вентиляции, и выполняйте установку в соответствии с инструкциями изготовителя.
- 8. НЕ устанавливайте вблизи каких бы то ни было источников тепла открытого пламени, радиаторов, обогревателей, печей или других приборов (включая усилители), выделяющих тепло. Не помещайте на изделие источники открытого пламени.
- 9. НЕ пренебрегайте мерами безопасности по полярности или заземлению питающей вилки. Поляризованная вилка имеет два ножевых контакта разной ширины. Заземляющая вилка имеет два ножевых контакта и третий, заземляющий, штырь. Более широкий контакт или третий штырь предусматриваются для безопасности. Если вилка прибора не подходит к вашей розетке, обратитесь к электрику для замены розетки устаревшей конструкции.
- 10. ЗАЩИТИТЕ силовой шнур, чтобы на него не наступали и чтобы он не был пережат, особенно в местах подсоединения к вилкам, розеткам и в месте выхода из прибора.
- 11. ИСПОЛЬЗУЙТЕ ТОЛЬКО те принадлежности и приспособления, которые предусмотрены изготовителем.
- 12. ИСПОЛЬЗУЙТЕ только с тележкой, стендом, штативом, кронштейном или столом, которые предусмотрены изготовителем или наглухо прикреплены к прибору. При использовании тележки будьте осторожны, когда передвигаете тележку вместе с прибором — переворачивание может привести к травме.

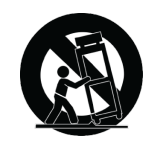

- 13. ОТСОЕДИНЯЙТЕ прибор ОТ СЕТИ во время грозы или если он не используется длительное время.
- 14. ПОРУЧИТЕ все обслуживание квалифицированному техническому персоналу. Обслуживание требуется при каком-либо повреждении прибора, например, при повреждении шнура питания или вилки, если на прибор была

пролита жидкость или на него упал какой-либо предмет, если прибор подвергся воздействию дождя или сырости, не функционирует нормально или если он падал.

- 15. НЕ допускайте попадания на прибор капель или брызг. НЕ ставьте на прибор сосуды с жидкостью, например, вазы.
- 16. Вилка электропитания или штепсель прибора должны быть легко доступны.
- 17. Уровень воздушного шума этого аппарата не превышает 70 дБ (A).
- 18. Аппараты конструкции КЛАССА I необходимо подсоединять к СЕТЕВОЙ розетке с защитным соединением для заземления.
- 19. Чтобы уменьшить риск возгорания или поражения электрическим током, не допускайте попадания на этот аппарат дождя или влаги.
- 20. Не пытайтесь вносить изменения в это изделие. Это может привести к травме и (или) выходу изделия из строя.
- 21. Эксплуатируйте это изделие в указанном диапазоне рабочих температур.
- 22. Если для установки или перемещения изделия требуется проведение строительных работ, соблюдайте местные нормативы и обратитесь к квалифицированному персоналу. Выбирайте такие крепежные детали и место для установки, которые в состоянии выдержать вес изделия. Избегайте мест, подверженных постоянным вибрациям. Для надлежащей установки используйте требуемые инструменты. Периодически осматривайте изделие.

#### **ВНИМАНИЕ!**

- Напряжения в этом оборудовании опасны для жизни. Внутри прибора нет деталей, обслуживаемых пользователем. Поручите все обслуживание квалифицированному техническому персоналу. Свидетельства безопасности теряют силу, если рабочее напряжение изменено по сравнению с заводской настройкой.
- Если в устройство попадет вода или какойлибо посторонний предмет, это может привести к возгоранию или поражению электрическим током.

## <span id="page-3-0"></span>**Информация о безопасности и соответствии стандартам для зарядного устройства батарейки**

- 1. Данное оборудование предназначено для использования в профессиональных аудиоприложениях.
- 2. Используйте это зарядное устройство батареи только для тех зарядных модулей и аккумуляторных батарей Shure, для которых оно предназначено. Использовании для других модулей и аккумуляторных батарей, кроме указанных, может повысить опасность возгорания или взрыва.
- 3. Изменения или модификации, явно не одобренные Shure Incorporated, могут лишить вас права на управление данным оборудованием.

## <span id="page-3-1"></span>**Важные инструкции по технике безопасности при прослушивании и для продукции** IEM

- 1. Если в устройство попадет вода или какой-либо посторонний предмет, это может привести к возгоранию или поражению электрическим током.
- 2. Не пытайтесь вносить изменения в это изделие. Это может привести к травме и (или) выходу изделия из строя.
- 3. Не пользуйтесь наушниками, если опасно не слышать происходящее вокруг, например, если вы ведете машину или едете на велосипеде, гуляете или совершаете пробежку там, где есть движущийся транспорт.
- 4. Храните это изделие и его принадлежности в месте, недоступном для детей. Обращение с изделием или использование изделия детьми может представлять опасность смерти или тяжелой травмы. Изделие содержит мелкие детали и провода, которые могут стать причиной удушья или удушения.
- 5. До вставки наушников всегда проверяйте насадку. Убедитесь, что она плотно прикреплена к наконечнику, чтобы она не отсоединилась от наконечника и не застряла в ухе. Если насадка застряла в ухе, обратитесь за квалифицированной медицинской помощью для ее извлечения.
- 6. Прекратите использование наушников и обратитесь за квалифицированной медицинской помощью, если вы ощущаете раздражение, дискомфорт, а также при чрезмерном скоплении ушной серы.

#### **ОСТОРОЖНО!**

- Ни в коем случае не разбирайте и не модифицируйте это устройство, поскольку это может привести к поломке.
- Не подвергайте чрезмерным нагрузкам и не тяните за кабель, чтобы не повредить изделие.
- Содержите наушники сухими и не подвергайте его воздействию очень высоких или низких температур и влажности.
- Если вы сейчас лечите уши, проконсультируйтесь с врачом, прежде чем использовать это устройство.

#### **ВНИМАНИЕ!**

Используйте, очищайте и обслуживайте наушники в соответствии с инструкциями изготовителя

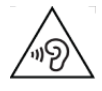

Высокое звуковое давление

Риск повреждения слуха

Во избежание повреждения слуха не выполняйте прослушивание на высоких уровнях громкости в течение длительных периодов времени.

### ПРЕДОСТЕРЕЖЕНИЕ В ОТНОШЕНИИ УШНЫХ МОНИТОРОВ (ТОЛЬКО для продукции IEM)

Это устройство может создавать звук громкостью выше 85 дБ УЗД. Проверьте по национальным правилам охраны труда максимально допускаемый уровень непрерывного звукового воздействия.

### **ВНИМАНИЕ!**

### **ПРОСЛУШИВАНИЕ ПРИ ЧРЕЗМЕРНО ВЫСОКОЙ ГРОМКОСТИ МОЖЕТ ПРИВЕСТИ К НЕОБРАТИМОМУ ПОВРЕ-ЖДЕНИЮ СЛУХА. ИСПОЛЬЗУЙТЕ КАК МОЖНО МЕНЬШУЮ ГРОМКОСТЬ.** Длительное воздействие звука чрезмерно

высокого уровня может причинить вам вред, вызвав необратимую потерю слуха из-за шума (NIHL). Чтобы не повредить слух, руководствуйтесь следующими нормами Управления охраны труда США (OSHA), определяющими максимально допустимое время воздействия в зависимости от уровня звукового давления (SPL).

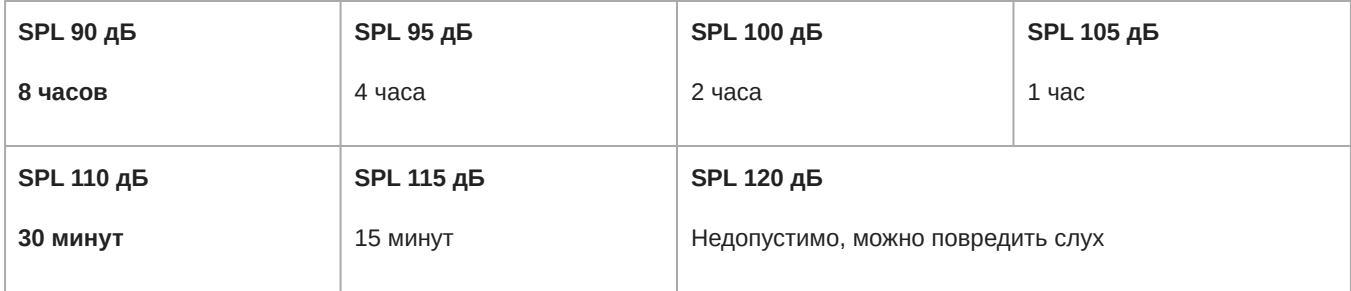

## <span id="page-4-0"></span>Общие сведения

## <span id="page-4-1"></span>**Система** MXW neXt

MXW neXt является комплексным решением для конференц-залов и проведения презентаций. Цифровая аудиосистема, основанная на разработанной Audinate технологии Dante<sup>®</sup>, через стандартное IP-оборудование распределяет цифровой аудиосигнал по сети точек доступа, цифро-аналоговых преобразователей и компьютеров. Точки доступа позволяют добавлять в сеть беспроводные, аналоговые аудиоустройства, а также аудиоустройства для интерфейса USB.

Согласование радиочастот осуществляется автоматически и непрерывно, обеспечивая бесперебойную беспроводную передачу аудиосигнала на любом мероприятии.

Компоненты системы MXW neXt

### ① **Микрофоны MXW neXt**

Беспроводные микрофоны выпускаются в различных исполнениях — ручные, переносные и микрофоны граничного слоя.

#### ② **Универсальный двухканальный приемопередатчик/докстанция/DSP**

APXD2 обеспечивает сетевую и автономную работу, а также оснащен Dante, USB и аналоговыми аудиосоединениями, акустическим эхоподавлением (AEC) и технологией автомикса, беспроводной связью между микрофонами и портами для зарядки передатчика.

### ③ **Управляющее ПО**

Управляющее ПО системы обеспечивает всестороннее дистанционное управление системой MXW neXt. Оно работает через веб-браузер на компьютере, подключенном к сети.

### <span id="page-5-0"></span>**Компоненты системы**

### Передатчики микрофонов

Микрофоны MXW neXt передают кодированный беспроводной аудиосигнал на точку доступа. Предусмотрены формфакторы трех типов:

#### **Гибридный переносной (MXW1X)**

Переносной передатчик крепится к поясу или ленте и обеспечивает мобильную связь, оставляя руки свободными. Он оборудован разъемом TQG для петличного микрофона и встроенным всенаправленным микрофоном.

#### **Ручной (MXW2X)**

Ручной передатчик позволяет выступающему использовать легендарные микрофонные головки Shure SM58, SM86, BETA58 и VP68.

#### **Модель граничного слоя (MXW6X)**

Передатчик микрофона граничного слоя устанавливается на столе и естественным образом вписывается в обстановку любой конференции, а также с ним можно использовать кардиоидные и всенаправленные микрофонные головки.

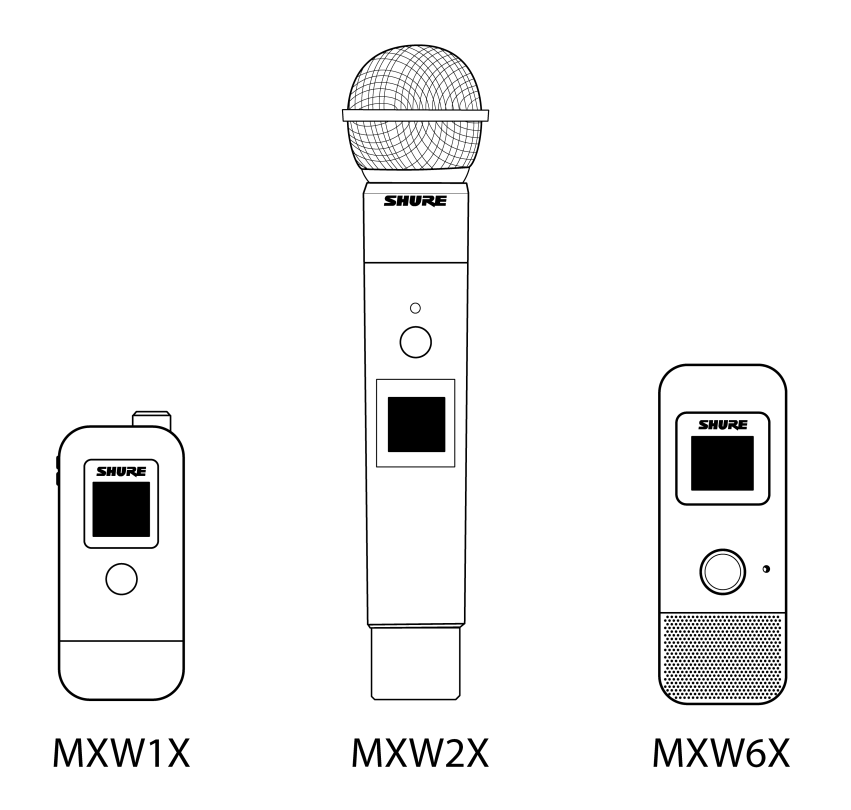

### Универсальный приемопередатчик точки доступа (APT)/зарядное устройство/DSP (APXD2)

APXD2 служит 2канальным APT (приемопередатчиком точки доступа), сетевым зарядным устройством и устройством DSP (цифровой обработки сигналов). Являясь системным концентратором, он передает цифровой звук с беспроводных микрофонов и других устройств Dante в той же сети, заряжает подключенные микрофоны MXW neXt, передает статистику заряда батареи по сети в управляющее программное обеспечение и позволяет напрямую контролировать качество звука посредством цифровой обработки сигналов. Возможности ввода-вывода аналоговых аудиосигналов и USBаудиоустройств позволяют подключаться напрямую к аудио-/видеосистеме вашего помещения или устройству для проведения видеоконференций.

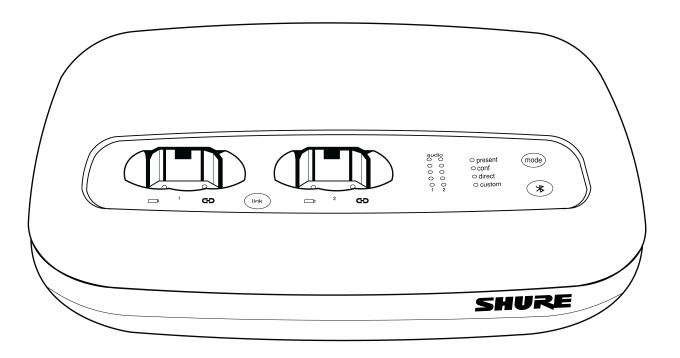

### Управляющее ПО MXW neXt

Управляющее ПО системы MXW neXt поддерживает всестороннее дистанционное управление основными функциями настройки, мониторинга и администрирования.

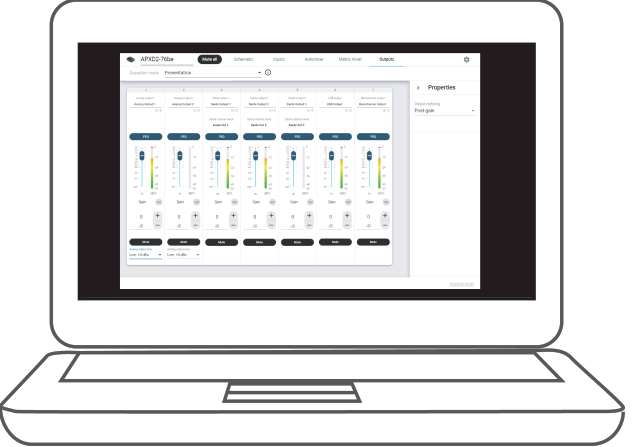

## <span id="page-7-0"></span>Описание аппаратуры

## <span id="page-7-1"></span>**Передатчики**

## Гибридный переносной (MXW1X)

Переносной передатчик крепится к поясу или ленте и обеспечивает мобильную связь, оставляя руки свободными. Он оборудован разъемом TQG для петличного разъема микрофона и встроенным всенаправленным микрофоном.

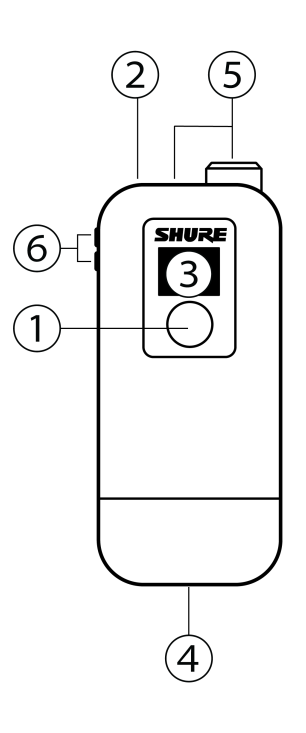

## Ручной (MXW2X)

Ручной передатчик позволяет выступающему использовать легендарные микрофонные головки Shure SM58, SM86, BETA58 и VP68.

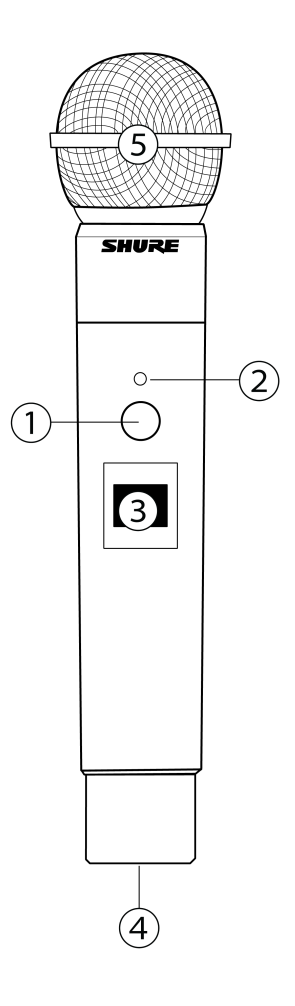

## Модель граничного слоя (MXW6X)

Такой передатчик устанавливается на столе и естественным образом вписывается в обстановку любой конференции. Доступен кардиоидный и всенаправленный варианты.

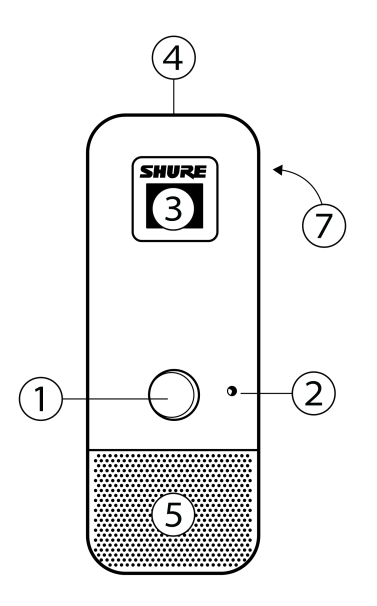

### Обозначения

### ② **Кнопка заглушить/активен**

Меняет состояние передатчика с «заглушен» на «активен» и обратно. Режим работы кнопки для некоторых типов передатчиков можно настроить независимо на вкладке «Предпочтения» управляющего ПО.

*Примечание. Для устройств MXW1X и MXW2X нажмите и удерживайте кнопку «Заглушить/активен» в течение 3 секунд, чтобы включить или выключить передатчик.*

### ② **Светодиод состояния**

Показывает состояние передатчика. Цветные индикаторы для состояний «Заглушен» и «Активен» могут быть настроены на вкладке Preferences. Для получения сведений о режиме работы светодиодного индикатора по умолчанию передатчиков MXW neXt см. таблицу светодиодных индикаторов состояния.

### ③ **Дисплей**

Отображает настройки приемника и передатчика и информацию о них, включая состояние батареи и РЧ-сигнала, название микрофона и базового устройства, а также параметры меню.

### ④ **Разъем USBC**

Используется для подключения к гнезду зарядного устройства док-станции или к зарядному устройству USB. Можно использовать с аппаратным ключом с USB-C на 3,5 мм для обеспечения выхода для наушников.

### ⑤ **Микрофон**

Гибридный переносной передатчик MXW1X оборудован разъемом TQG для подключения внешнего петличного, головного или встроенного внутреннего микрофона.

Передатчик MXW2X совместим с картриджами SM58, Beta 58, SM86 и VP68.

MXW6X оснащен внутренним микрофоном, который поставляется с кардиоидными или всенаправленными микрофонными головками.

### ⑥ **Кнопки + / - (MXW1X)**

Регулировка громкости звука обратного канала MXW1X, когда подключены наушники. Кроме того, используются для выбора внутреннего и внешнего микрофона.

### ⑦ **Вкл./выкл. питания (MXW6X)**

Нажмите и удерживайте специальную кнопку питания в течение 3 секунд, чтобы включить или выключить передатчик.

*Примечание. Для устройств MXW1X и MXW2X нажмите и удерживайте кнопку «Заглушить/активен» в течение 3 секунд, чтобы включить или выключить передатчик.*

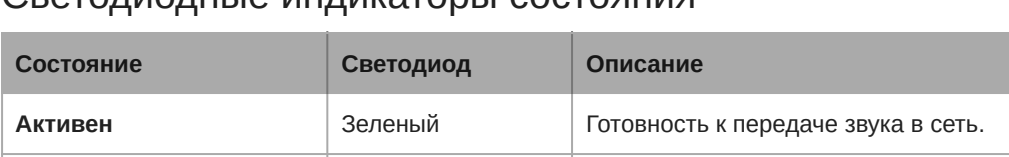

### Светодиодные индикаторы состояния\*

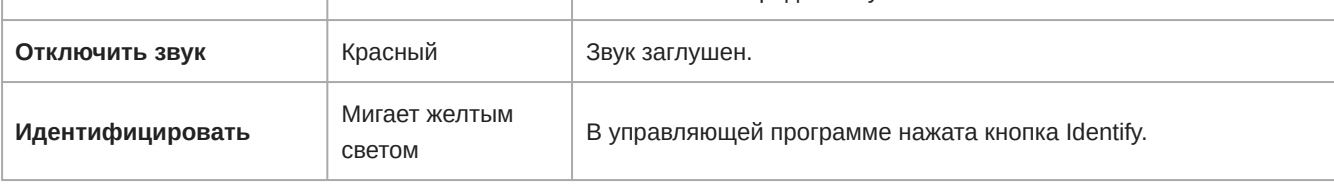

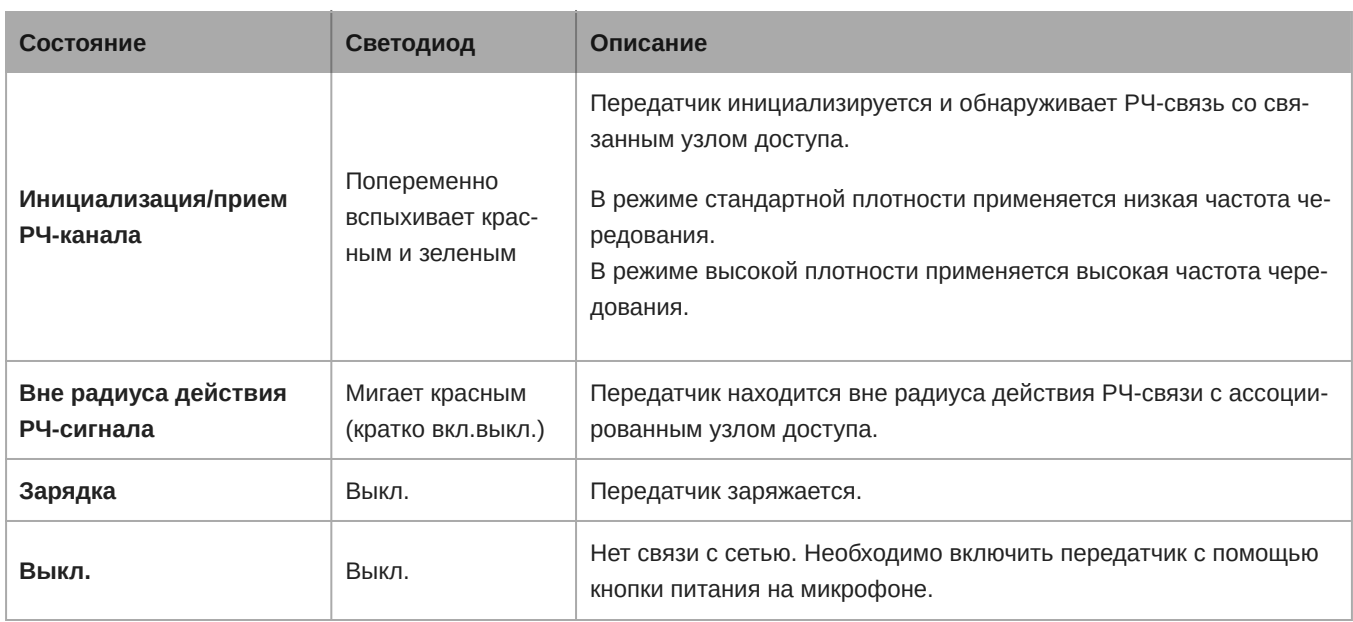

\* Режим стандартной настройки. [Настроить режим светодиодного индикатора](#page-19-0) из меню Настройки > Индикаторы.

## <span id="page-10-0"></span>APXD2

### Передняя панель

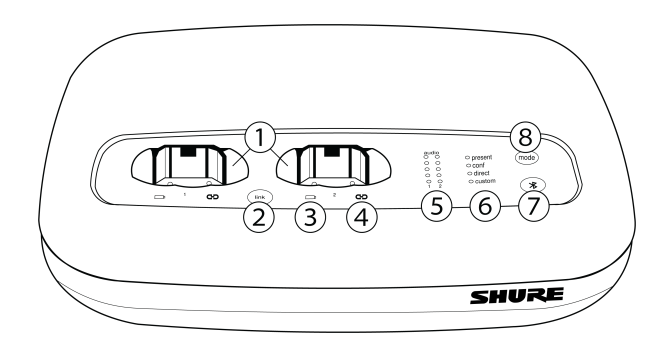

### ① **Доксекции**

Подключение и зарядка до двух ручных и переносных микрофонов или микрофонов граничного слоя MXW neXt.

### ② **Кнопка «Link»**

Нажмите и удерживайте для связывания установленных микрофонов. Микрофоны будут успешно связаны, когда светодиодный индикатор связи перестанем мигать, а на дисплее микрофона появится сообщение об успешной установке связи.

*Примечание. При нажатии кнопки связи, когда микрофоны установлены в зарядные секции, все ранее связанные микрофоны будут перезаписаны.*

### ③ **Светодиодный индикатор батареи**

Указывает состояние зарядки для установленного микрофона.

### ④ **Светодиодный индикатор связи**

Загорается, когда аудиоканал, связанный с зарядной секцией, связывается с беспроводным передатчиком (даже если питание связанного передатчика выключено).

### ⑤ **Светодиодный индикатор интенсивности аудиосигнала (sig/clip)**

Показывает интенсивность аудиосигнала для каждого канала:

- Зеленый нормальный сигнал
- Желтый сильный сигнал
- Красный клиппирование (для устранения клиппирования уменьшите уровень сигнала источника звука)

*Примечание. Нижний светодиодный индикатор для каждого канала указывает состояние подключенного микрофона: зеленый = активен, желтый = ожидание, красный = заглушить, выкл. = неактивен*

### ⑥ **Индикатор режима**

Показывает выбранный режим предварительной настройки.

### ⑦ **Кнопка Bluetooth**

Зарезервированное для дальнейшего использования подключение Bluetooth.

### ⑧ **Селектор режима**

Выбирает предустановленный рабочий режим:

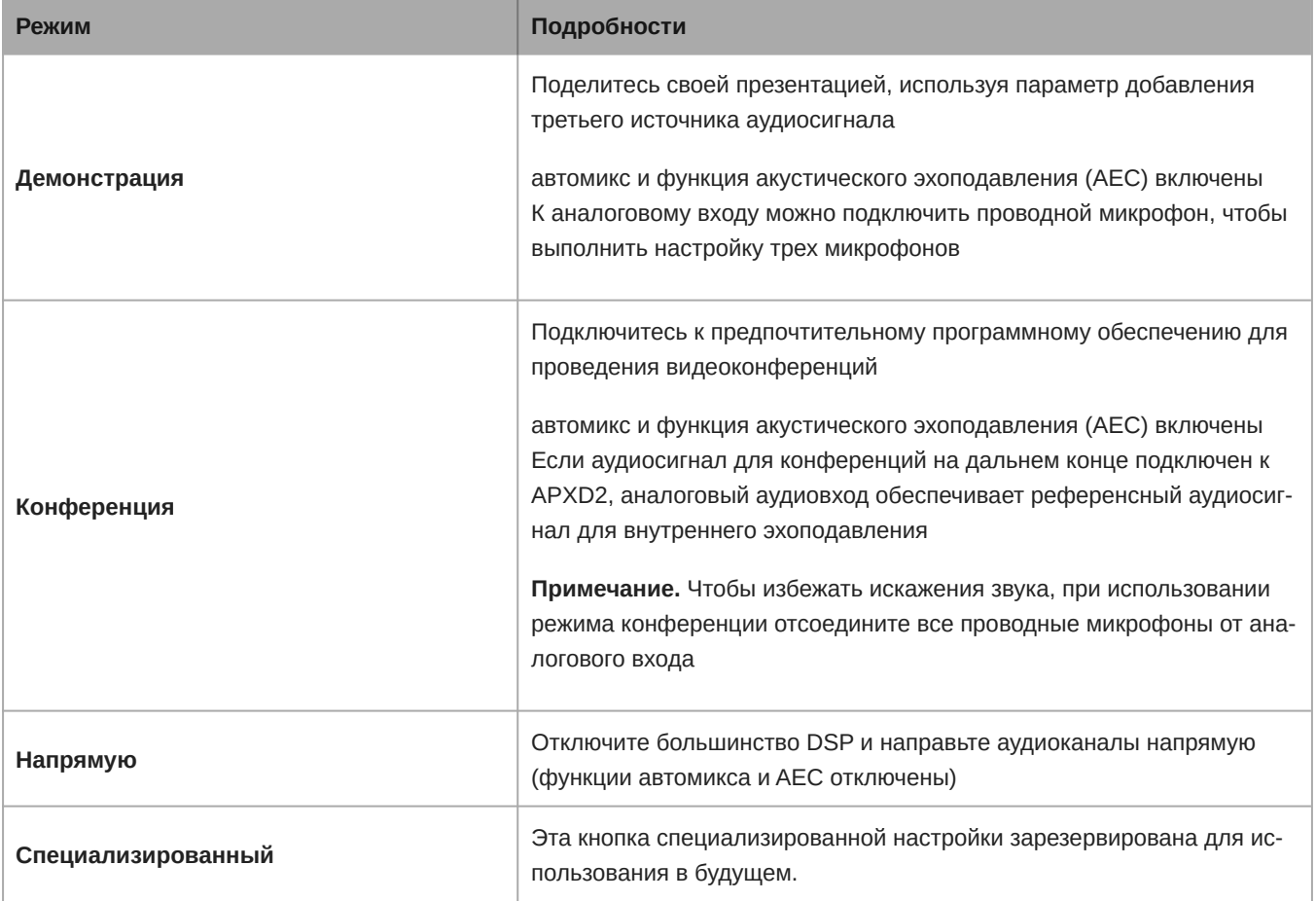

### Задняя панель

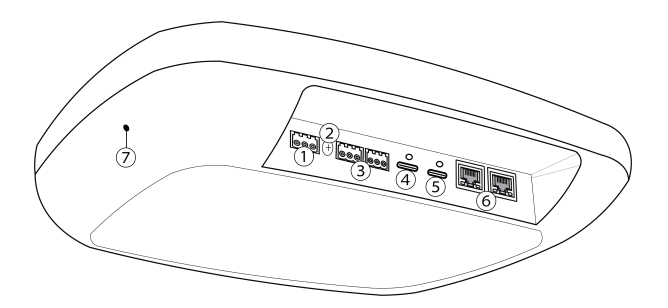

### ① **Аналоговый аудиовход**

Трехконтактный низковольтный дифференциальный входной разъем добавляет аналоговые сигналы уровня линии или aux для усиления звука.

*Примечание. Этот вход предназначен только для симметричного соединения. Если используется несимметричный источник, например, IPOD или MP3плеер, используйте только контакты 1 (сигнал) и 3 (земля) блочного соединителя. Монтажные схемы см. в разделе технических характеристик.*

### ② **Винт заземления корпуса**

Обеспечивает точку внешнего соединения для заземления шасси устройства.

### ③ **Аналоговый аудиовыход**

Подключите к процессору сигналов, усилителю или системе записи. OUT1 обеспечивает полный микс (все аудиовходы), OUT2 обеспечивает микс-минус (только аудиовходы дальнего конца минус локальный звук).

### ④ **Аудиоразъем USBC**

Подключите к ноутбуку, блоку для проведения видеоконференций или устройству управления.

### ⑤ **Питание**

Разъем питания USBC для использования с прилагаемым блоком питания 5 В, 3 А.

### ⑥ **Порты Ethernet**

Подключите к внешнему управляющему ПО или аудиосети Dante.

### ⑦ **Кнопка сброса**

Нажмите и удерживайте в течение 5–8 секунд, чтобы сбросить сетевые настройки. Нажмите и удерживайте более 8 секунд, чтобы сбросить устройство к стандартным заводским настройкам.

## <span id="page-12-0"></span>Программное обеспечение

## <span id="page-12-1"></span>**Управляющее ПО для** MXW neXt

Точки доступа MXW neXt оснащены управляющим ПО для управления аудиовходами и выходами системы MXW neXt.

При первом входе в систему можно установить пароль для ограничения доступа или продолжить работу без пароля. Установка или изменение пароля осуществляется из меню Настройки > Разрешения.

**Примечание.** Для оптимальной работы системы управляющее ПО не должно открываться больше чем в семи вкладках или окнах.

## Открытие управляющего ПО MXW neXt

Доступ к управляющему ПО MXW neXt возможен с любого компьютера в сети MXW neXt. Программное обеспечение размещено на веб-сервере, встроенном в устройства MXW neXt.

#### 1. **Загрузите программное обеспечение Shure.**

Загрузите утилиту обновления Shure Update Utility или программное обеспечение Shure Device Discovery с сайта [shure.com/software.](https://www.shure.com/software)

#### 2. **Подключите компьютер к MXW neXt.**

Доступ компьютера к управляющему ПО осуществляется с веб-сервера, встроенного в устройство. Все сетевые устройства должны быть подключены к одной сети с помощью кабеля Ethernet или беспроводного подключения (настроены на одну и ту же подсеть).

*Примечание. Для проводных подключений отключите WiFi компьютера, чтобы принудительно задействовать проводной сетевой интерфейс.*

#### 3. **Откройте приложение Shure Web Device Discovery.**

Откройте приложение, чтобы увидеть все присутствующие в сети устройства Shure, оборудованные встроенным сервером для управляющего ПО, например MXWAPXD2. Можно нажать кнопку Identify, чтобы определить эти устройства по вспыхнувшим светодиодам.

#### 4. **Открытие управляющего ПО MXW neXt**

Дважды щелкните устройство MXW neXt, чтобы открыть управляющее ПО системы MXW neXt. Приложение можно настроить на открытие по IP-адресу или DNS-имени (это выбирается из раскрывающегося списка предпочтений).

#### 5. **Отметьте вебстраницу закладкой (рекомендуется)**

Отметьте закладкой IP-адрес устройства, если оно настроено на статический IP-адрес. Отметьте закладкой DNS-имя устройства, если выбран автоматический режим IP-адресации (DHCP).

### Схема

Управляющее ПО MXW neXt открывается со стандартной настройкой в виде схематического изображения.

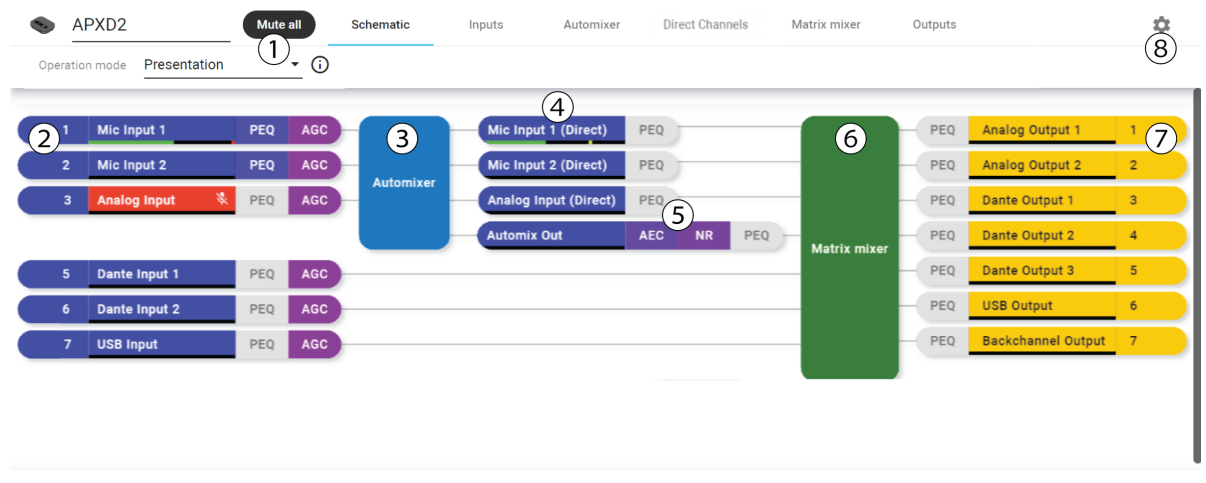

SHURE

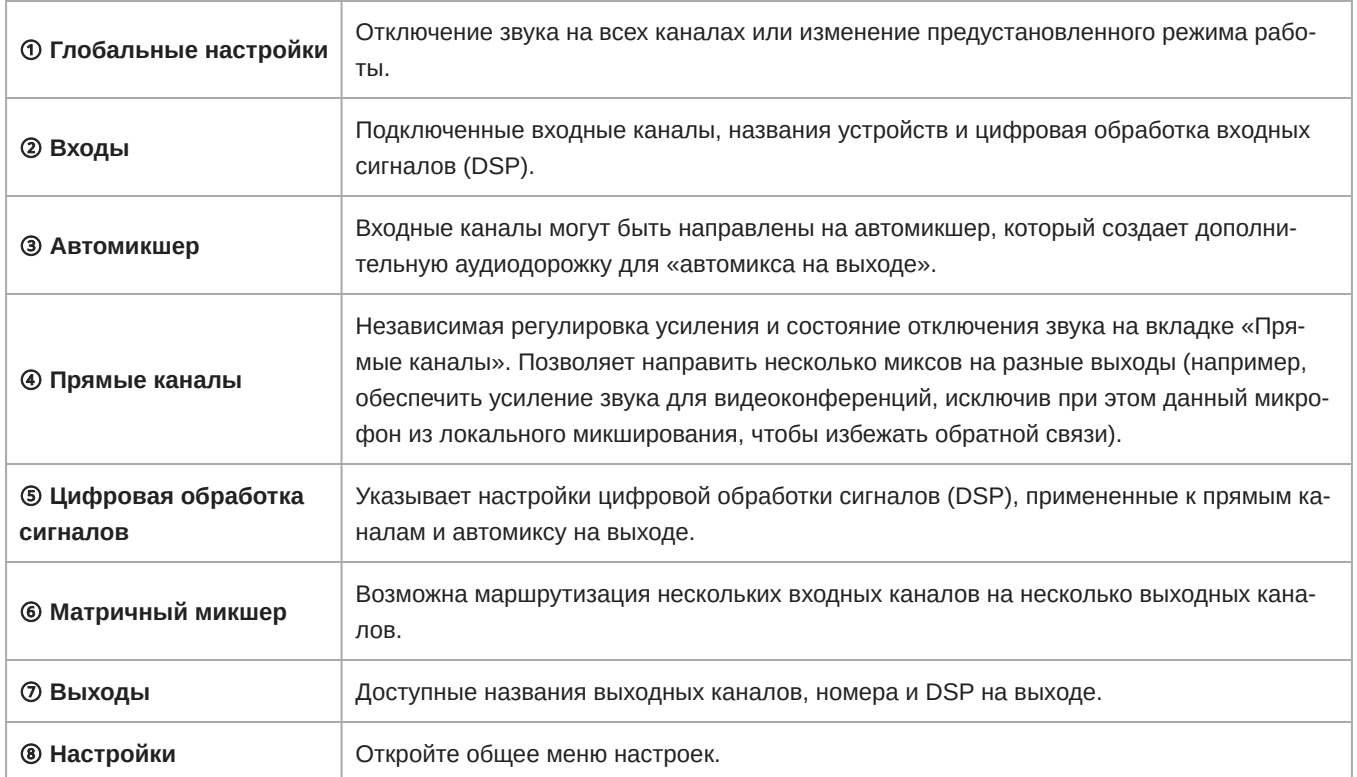

## Входы

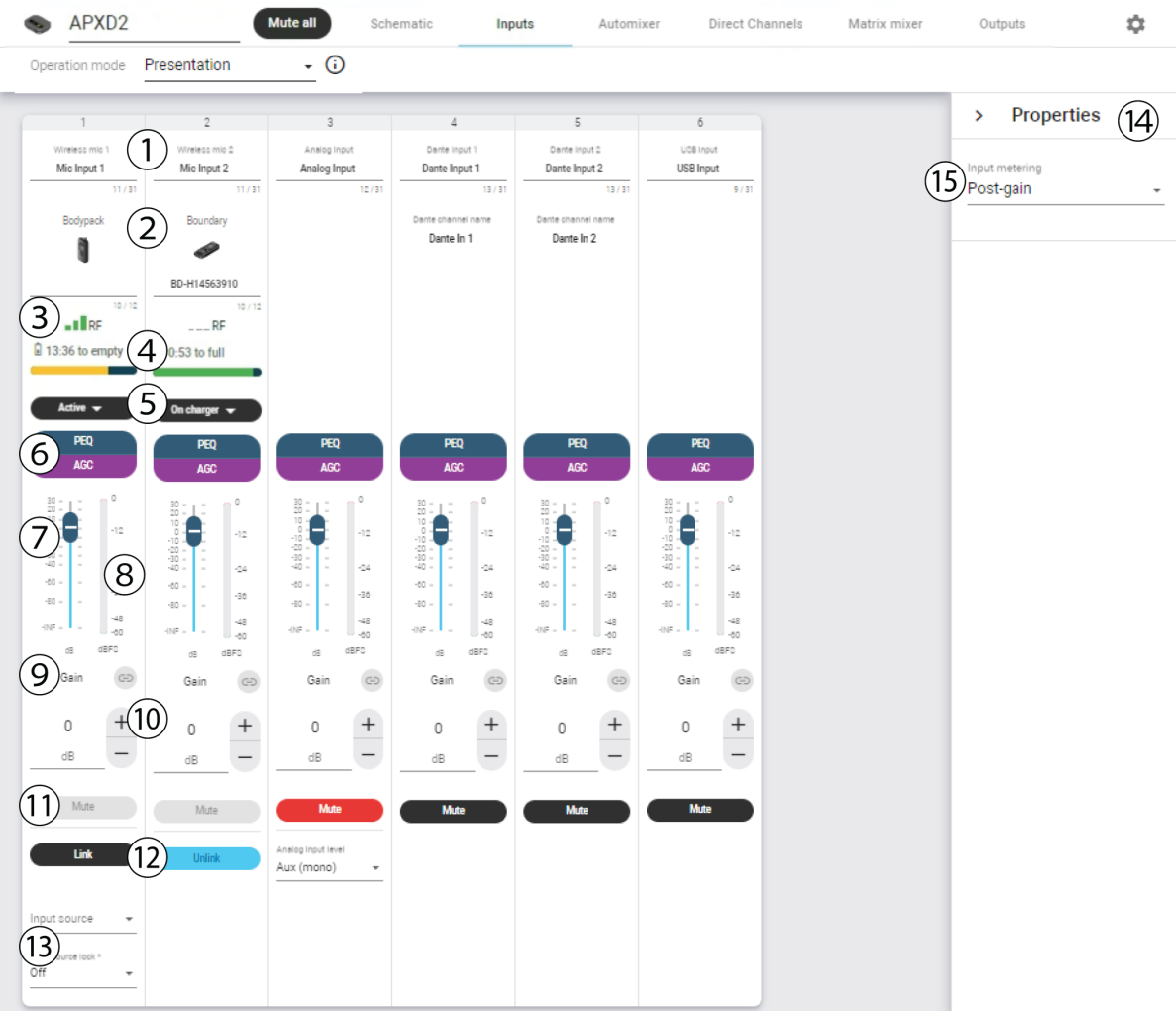

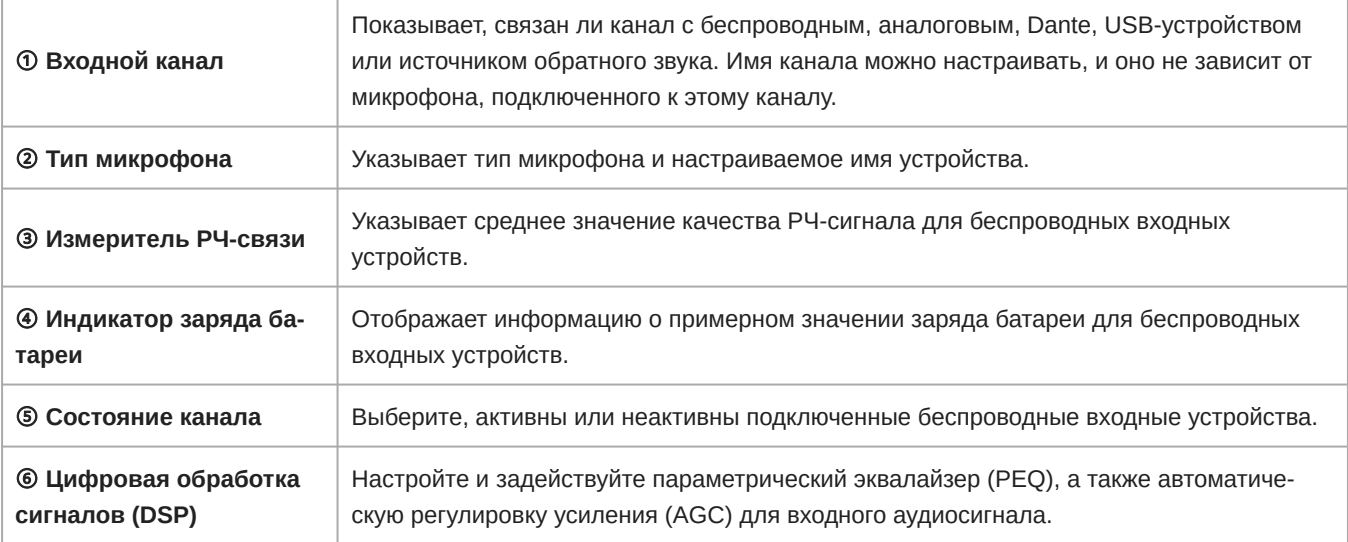

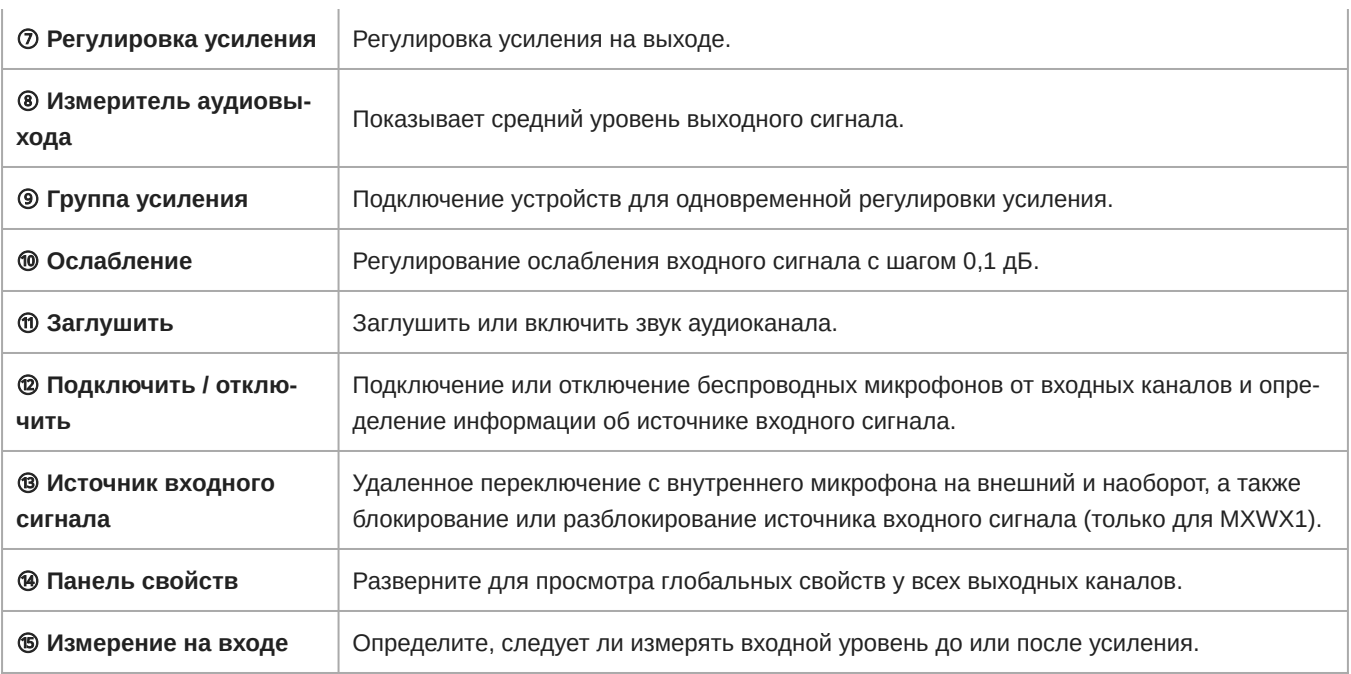

### Автомикшер

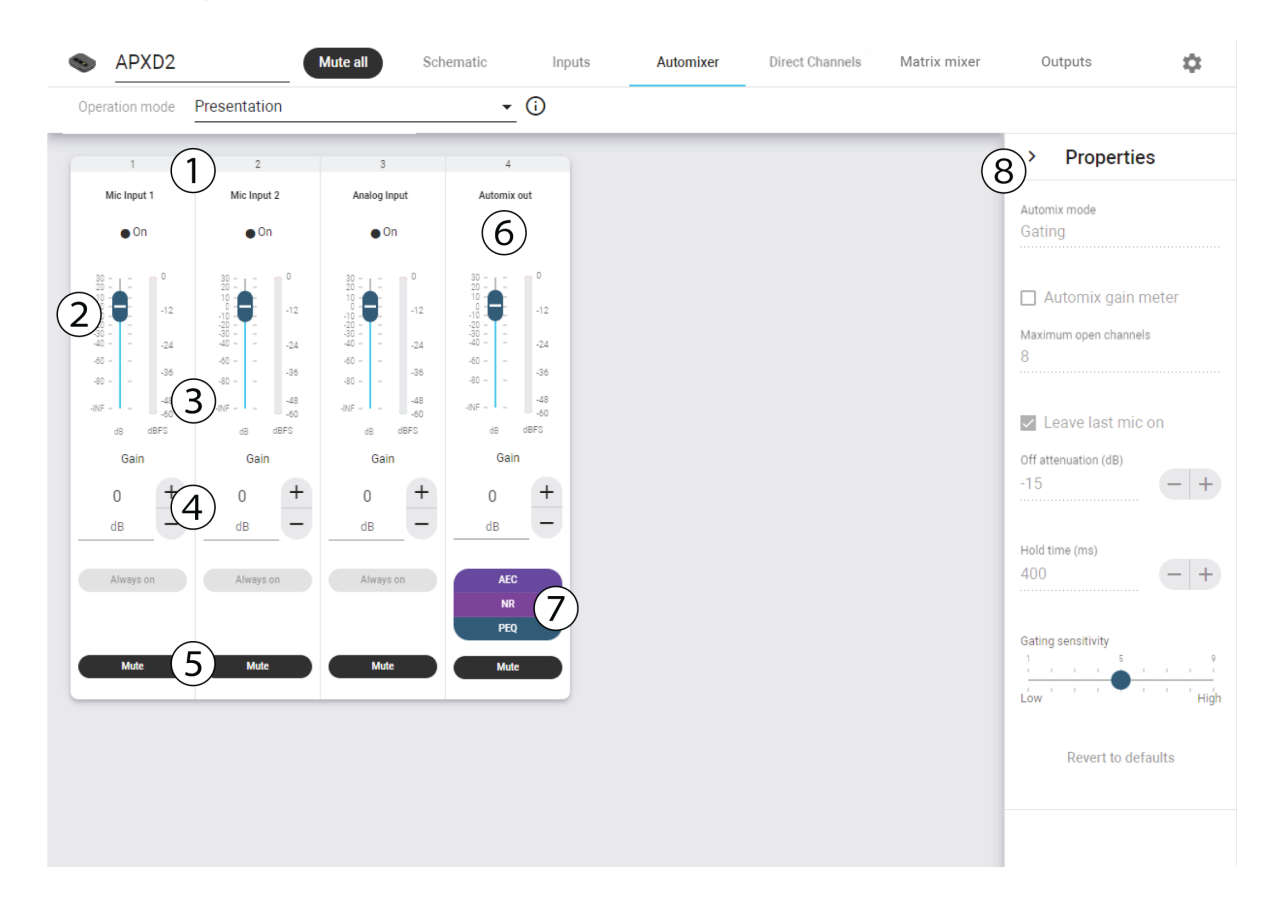

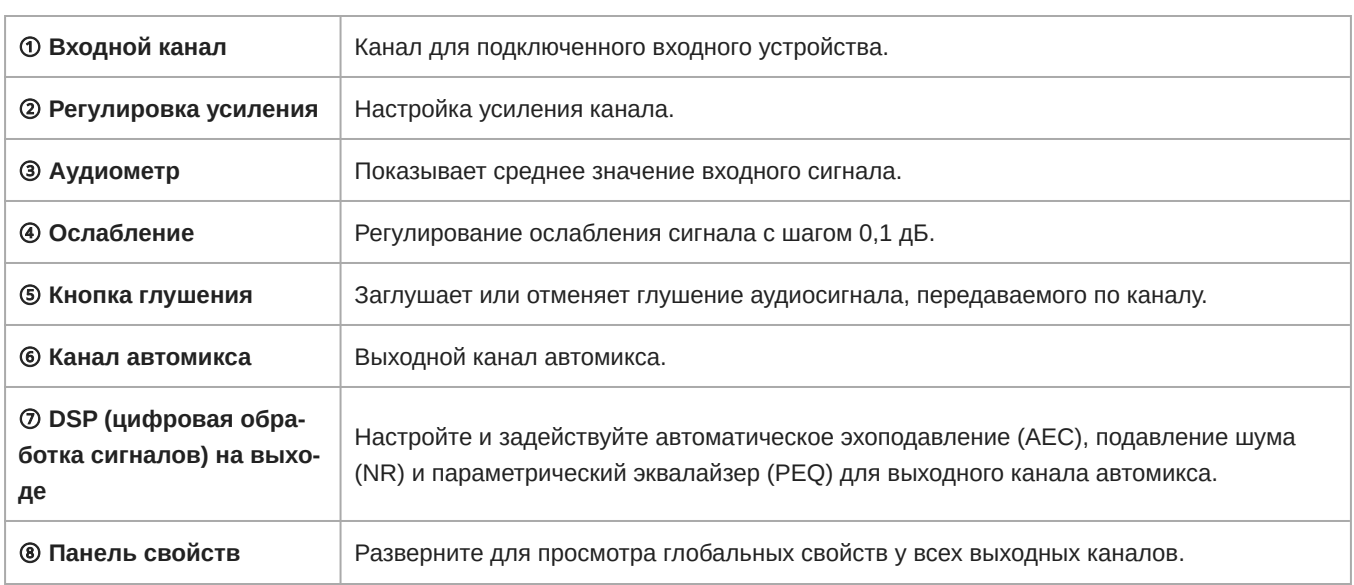

## Прямые каналы

 $\overline{1}$ 

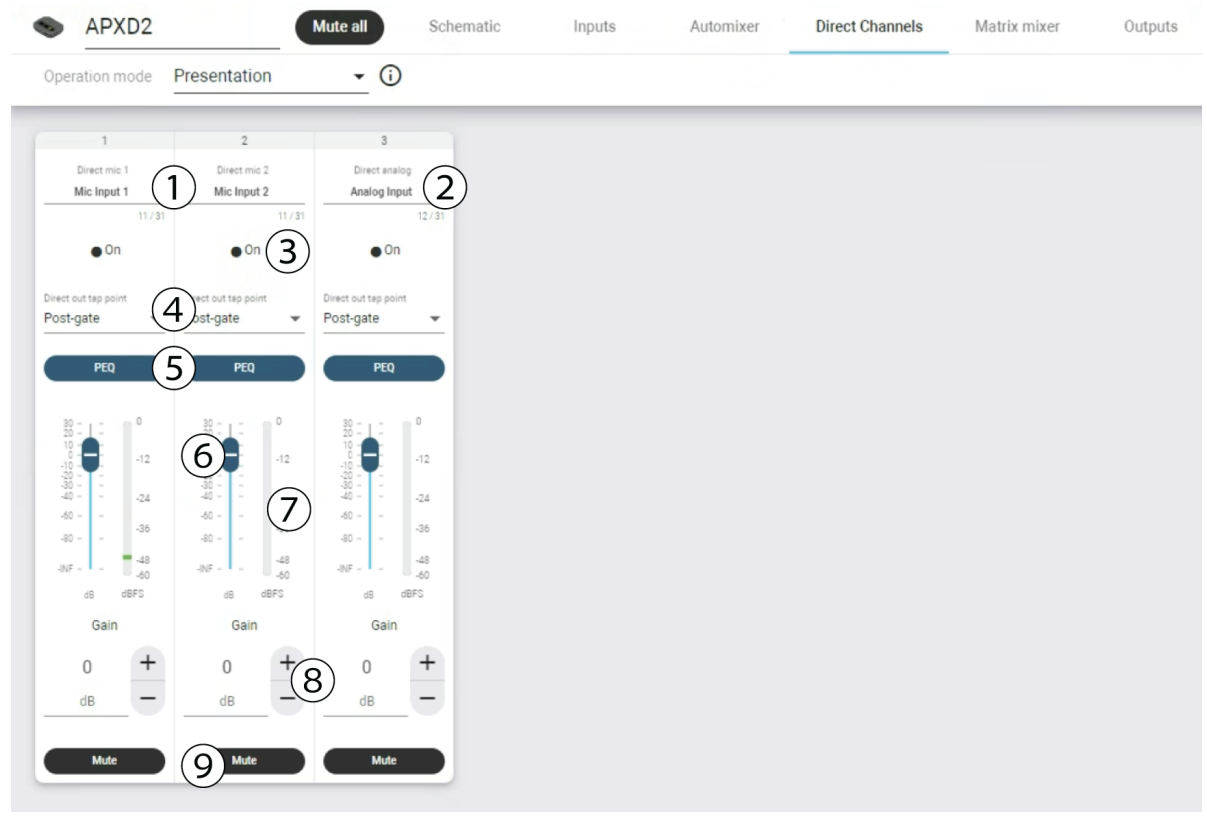

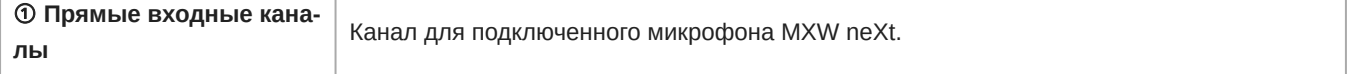

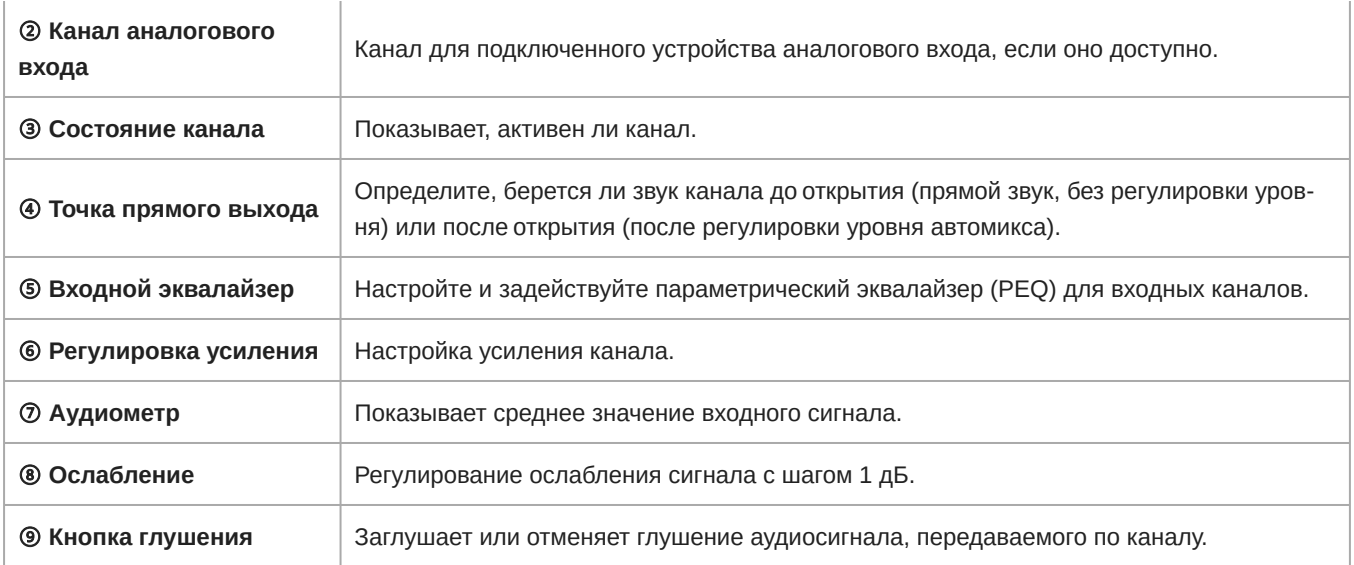

### Выходы

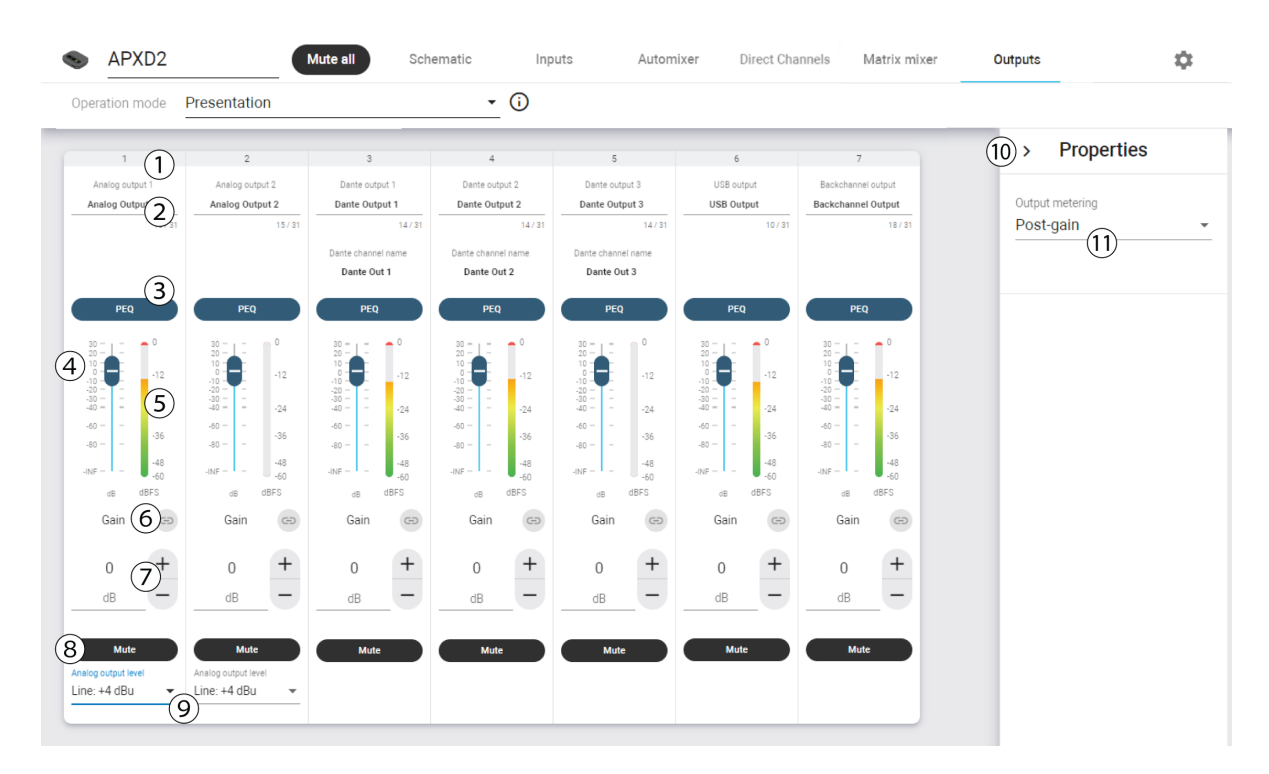

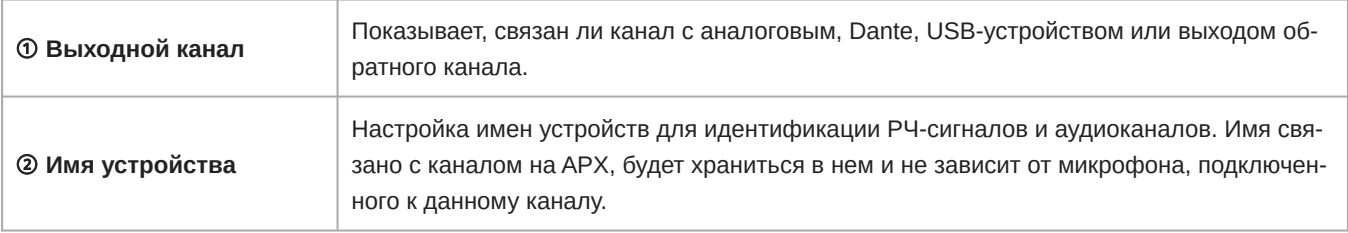

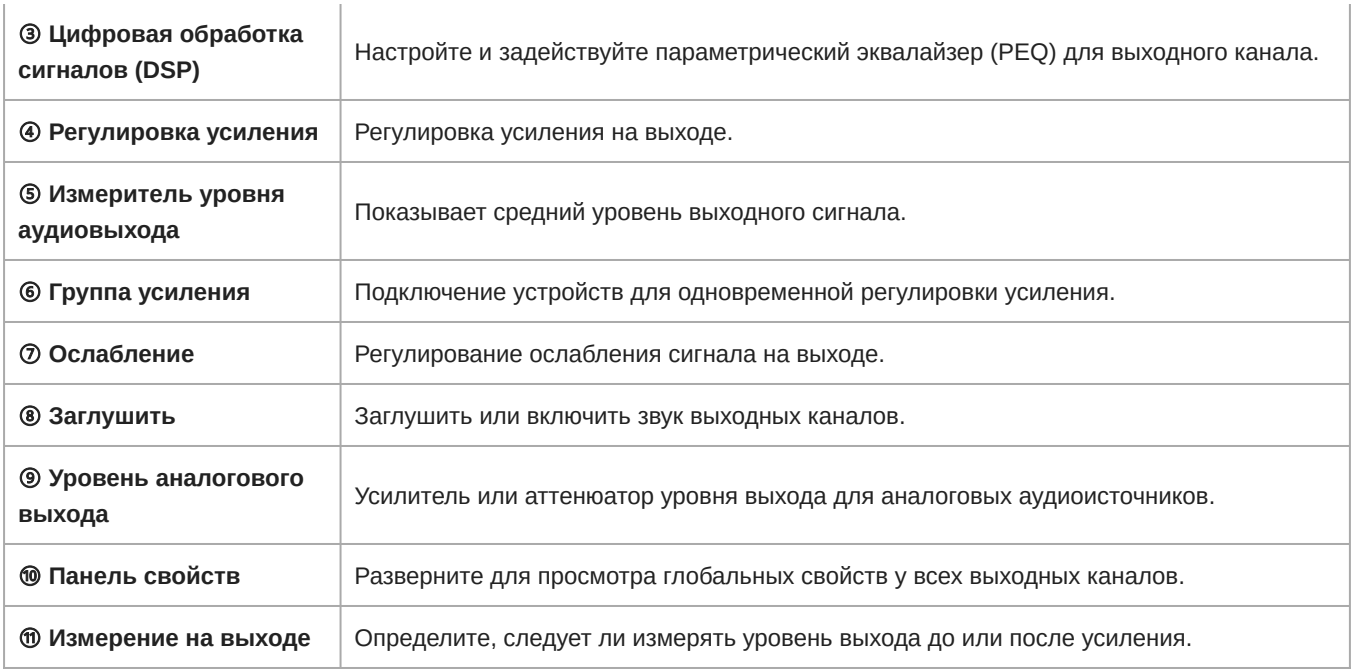

### <span id="page-19-0"></span>Панель настроек

Откройте панель «Настройки», чтобы изменить настройки системы и устройства, включая предпочтения для микрофона, IP-конфигурацию, шифрование звука, подключение к облаку и поведение светодиодных индикаторов, или выполнить сброс настроек устройства до заводских параметров.

## Общие настройки

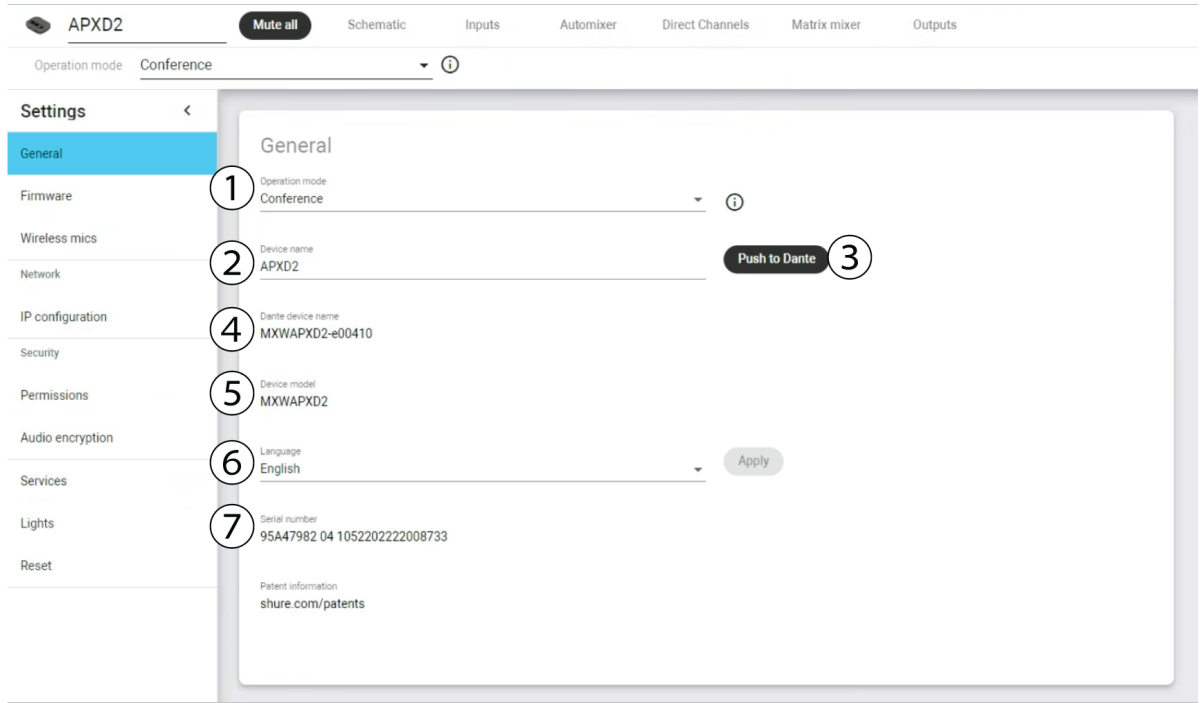

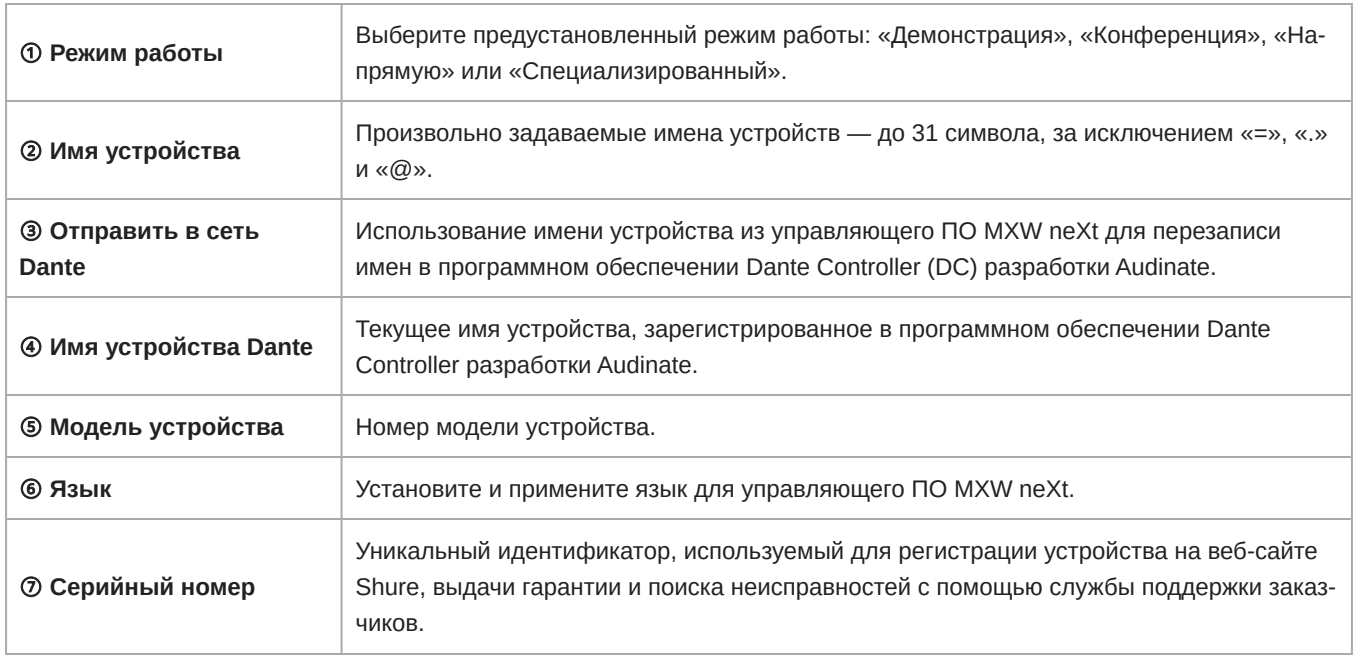

## Сетевые настройки

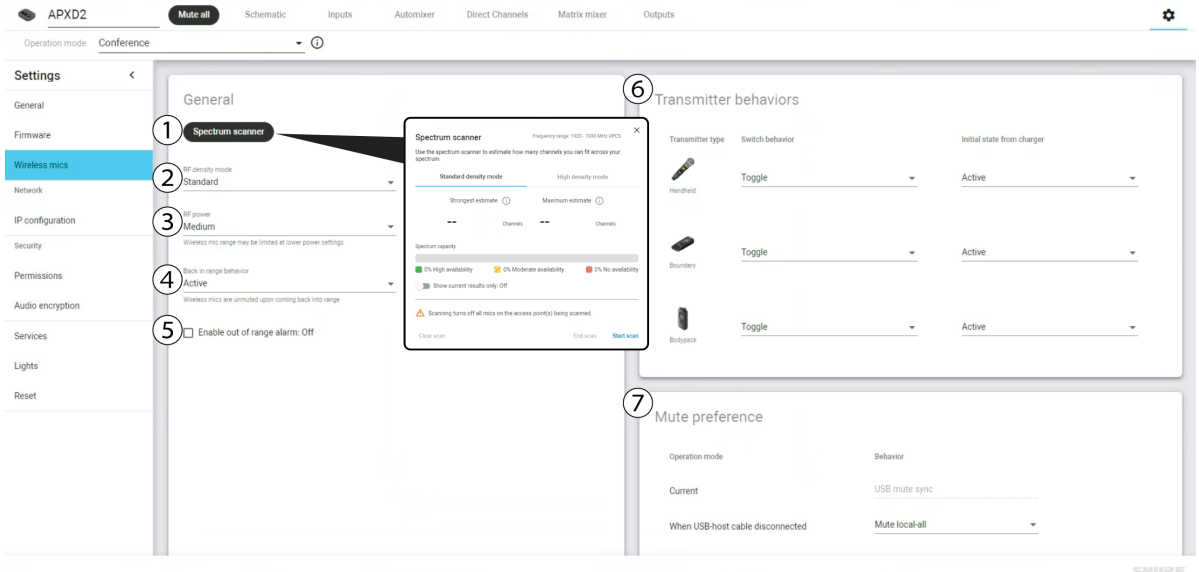

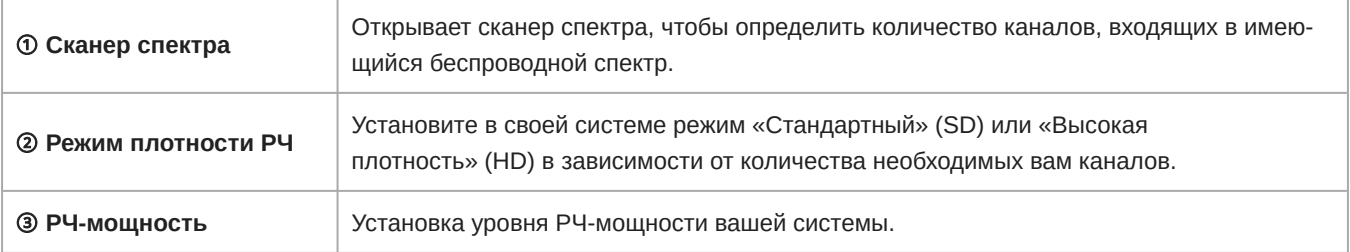

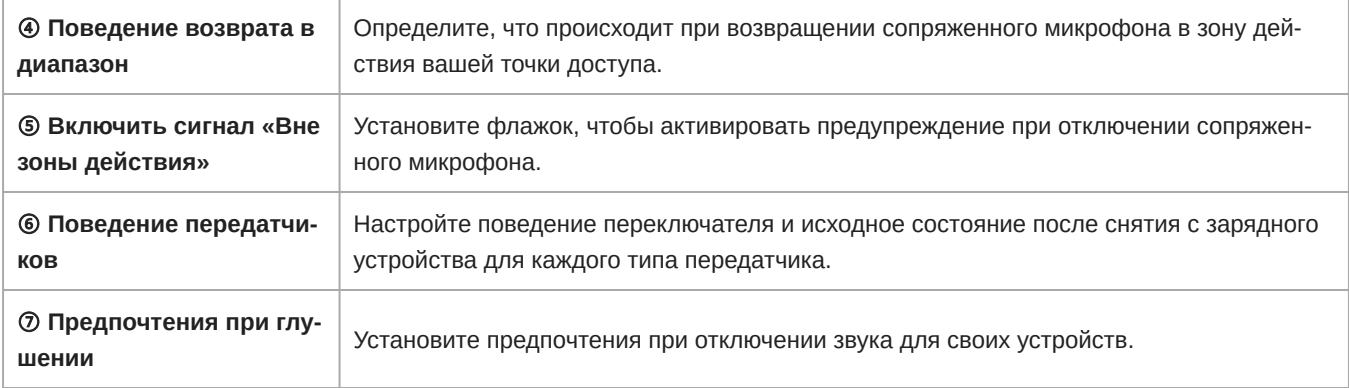

## Задание IP-адреса

Управляющее ПО MXW neXt координирует обновления IP-свойств всей системы устройств. Стандартная настройка «Авто» активирует устройства для получения IP-настроек от DHCP-сервера или автоматически возвращает местные настройки Link-Local, если DHCP недоступен. Чтобы вручную установить IP-адрес интерфейса, выберите режим «Ручной». Настройте IP-свойства из меню «Настройки»:

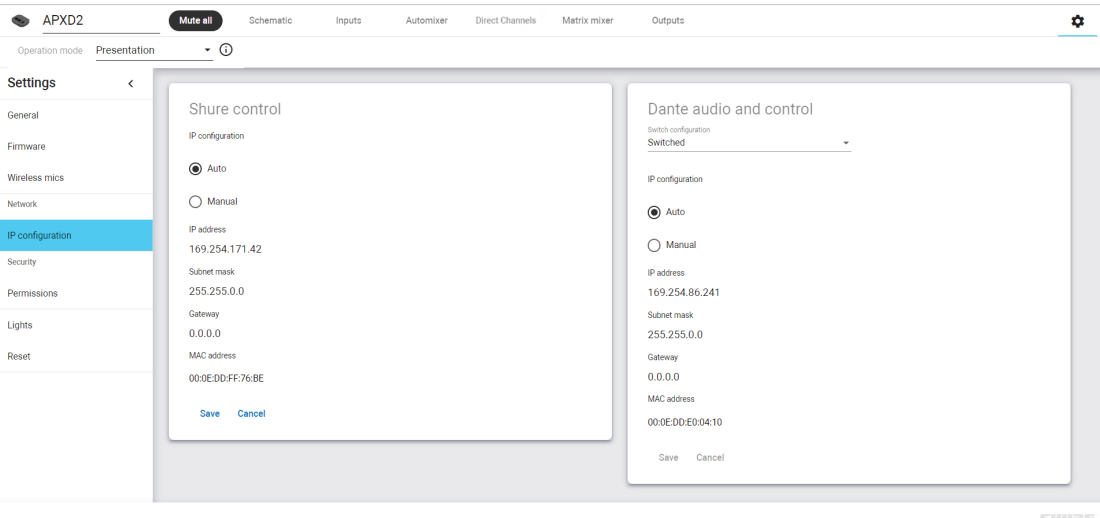

- 1. Перейдите на вкладку «Настройки» для данного устройства.
- 2. После внесения изменений в настройки нажмите «Сохранить».

## <span id="page-21-0"></span>Аккумуляторные батареи

Передовая химическая технология, примененная в литиево-ионных аккумуляторных батарейках MXW neXt, максимально увеличивает время работы передатчика. Управляющая программа обеспечивает подробный мониторинг важнейших параметров батареи — состояния зарядки, емкости и числа циклов.

#### **Батарея: SB906**

- **Передатчик:** Поясная модель MXW1X
- **Передатчик:** Модель граничного слоя MXW6X

#### **Батарея: SB908**

◦ **Передатчик:** Ручная модель MXW2X

### <span id="page-22-0"></span>**Светодиоды состояния зарядки**

В каждом APXD2 есть светодиодный индикатор, который загорается, указывая на состояние зарядки подключенного микрофона:

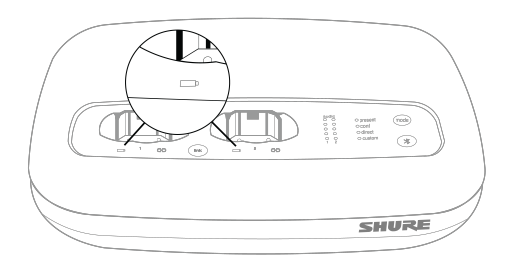

### Светодиодные индикаторы состояния зарядки

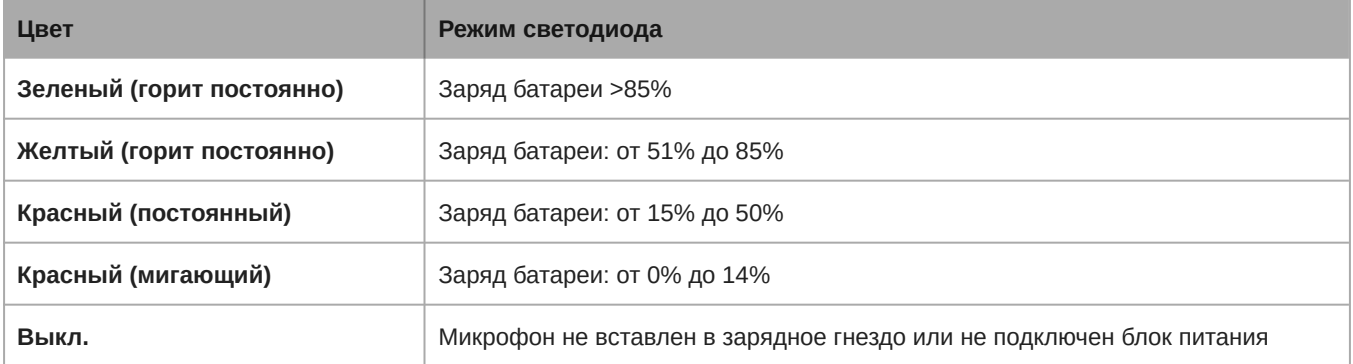

## <span id="page-22-1"></span>**Статистика батареек в управляющем ПО**

Управляющее ПО MXW neXt используется для управления информацией о батарейках. Используйте вкладку «Входы», чтобы просматривать состояние батареек и удаленно управлять настройкой мощности подключенных микрофонов:

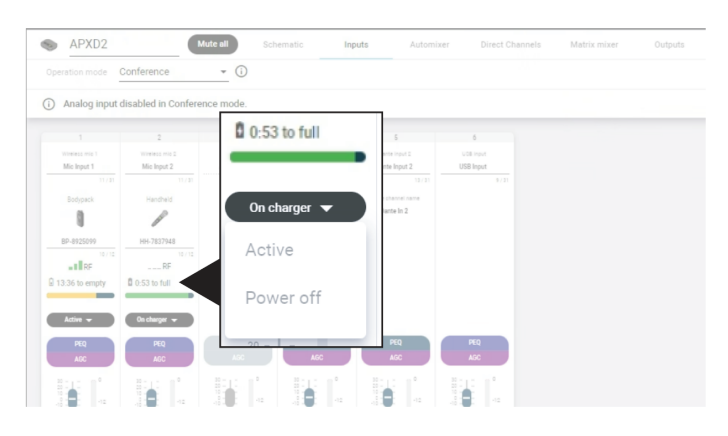

**Мониторинг состояния зарядки батарейки**

#### **В зарядной станции:**

показывает время, остающееся до полной зарядки батарейки.

#### **Во время работы:**

Показывает оставшееся время работы микрофона от батарейки, если оно еще осталось.

## <span id="page-23-0"></span>**Увеличение ресурса батарей**

Несмотря на то, что перезаряжаемые литиево-ионные батареи для передатчиков MXW1X and MXW6X предназначены для работы в течение до 17 часов без подзарядки, а MXW2X — в течение до 28 часов, различия в состоянии батарей и условиях использования могут привести к тому, что время работы батарей будет существенно отличаться. В частности, непрерывность и общее время работы снижается с увеличением числа циклов зарядки. Состояние батареи 80% или менее является индикатором того, что указанный срок службы батареи приближается к концу или уже достигнут, и батарею необходимо заменить. Процентное значение состояния и число циклов зарядки можно получить на вкладке «Утилита» в управляющем ПО MXW neXt.

### Режим высокой плотности

Режим высокой плотности (HD) перераспределяет ресурсы системы для создания дополнительных каналов при необходимости. В тех областях использования, в которых не требуется учитывать задержки и контроль звукового сопровождения обратного канала, переключение в режим HD может также обеспечить до одного часа дополнительного времени работы батареи.

Режим плотности устанавливается на вкладке «Утилита» в управляющем ПО MXW neXt.

## <span id="page-23-1"></span>**Замена батарей**

Для литиево-ионных батарей характерно линейное снижение емкости. Shure рекомендует установить график замены батарей, приспособленный к потребностям клиента, и заменять батареи, когда фактическая емкость становится неприемлемой.

**Важно!** После установки новой батареи сбросьте статистику состояния батареи, которая хранится в микрофоне, выполнив действия в пункте Сбросить статистику батареи микрофона в предыдущем разделе.

### Замена батареек в моделях MXW1X, MXW6X

- 1. Отвинтите и откройте дверцу отсека для батарейки внизу передатчика.
- 2. Извлеките батарейку, осторожно отделив от передатчика ее разъем.
- 3. Подсоедините к передатчику разъем сменной батарейки.
- 4. Вставьте батарейку наклейкой наружу.
- 5. Закройте дверцу и закрепите винтом.
- 6. Утилизируйте батарейки надлежащим образом. По вопросу надлежащей утилизации использованных батареек обратитесь к местному поставщику.

### Замена батарейки в модели MXW2X

Батарейки для MXW2X должны заменяться только квалифицированным обслуживающим персоналом.

## <span id="page-23-2"></span>Linking Microphones to APXD2

Up to two MXW neXt microphone transmitters can be linked to an APXD2 docking station at a time. Placing a transmitter into an APXD2 docking bay and pressing the Link establishes a link on the corresponding microphone channel.

The same procedure is done to exchange a transmitter in a group. Place the new transmitter in the docking bay that corresponds to the desired channel and press the Link button. This maps the new transmitter to that channel, overwrites any previously-established Links.

If an APXD2 docking bay is empty during the Link procedure, that channel remains unaffected. This means a devices on one channel can be exchanged without interrupting the audio on the active channel.

## <span id="page-24-0"></span>Connection Diagrams

The following system diagrams illustrate potential use-cases for connecting your MXW neXt system. For more help on system configuration, please contact your local service representative.

## <span id="page-24-1"></span>APXD2 Connection Overview

APXD2 can be operated with or without a computer, and features analog, USB and Dante connections as well as wireless pairing with MXW neXt microphones. Systems can be configured for sound reinforcement, videoconferencing, or both.

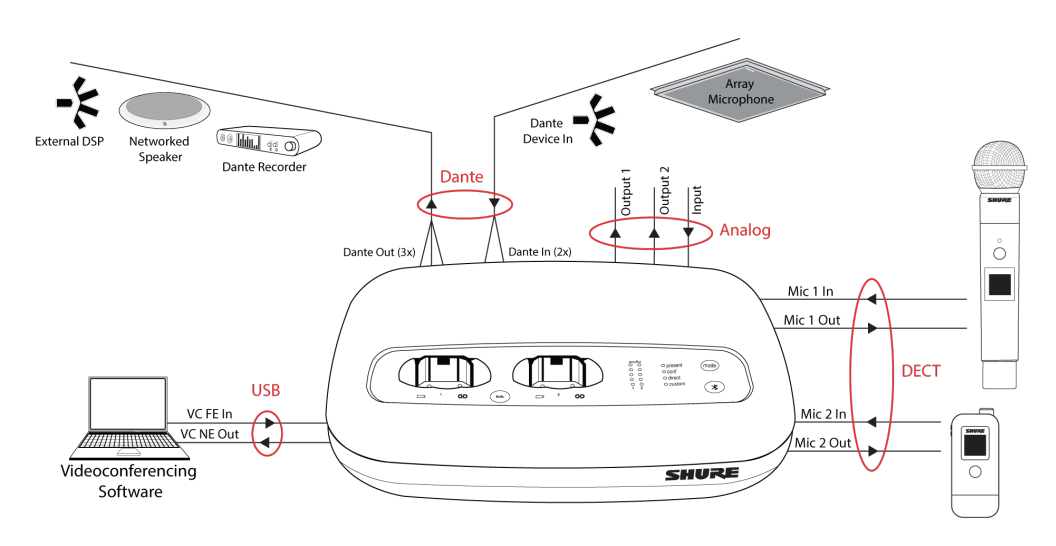

### Sound Reinforcement

Connect additional audio devices to ensure presenters can be heard clearly anywhere in the room.

### Analog Out

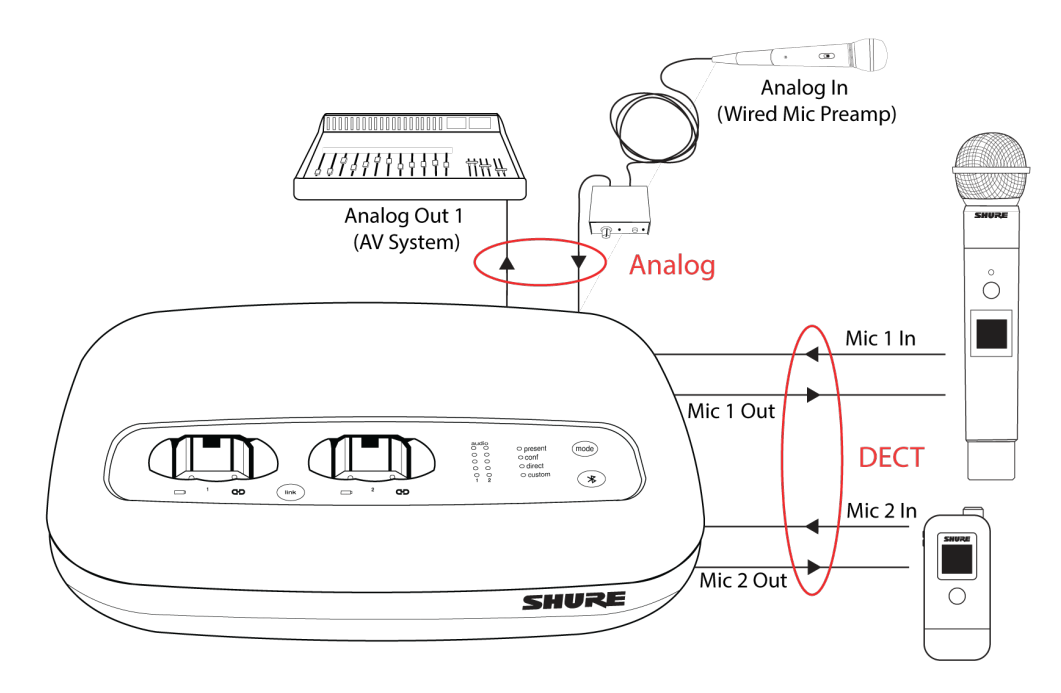

### Dante Out

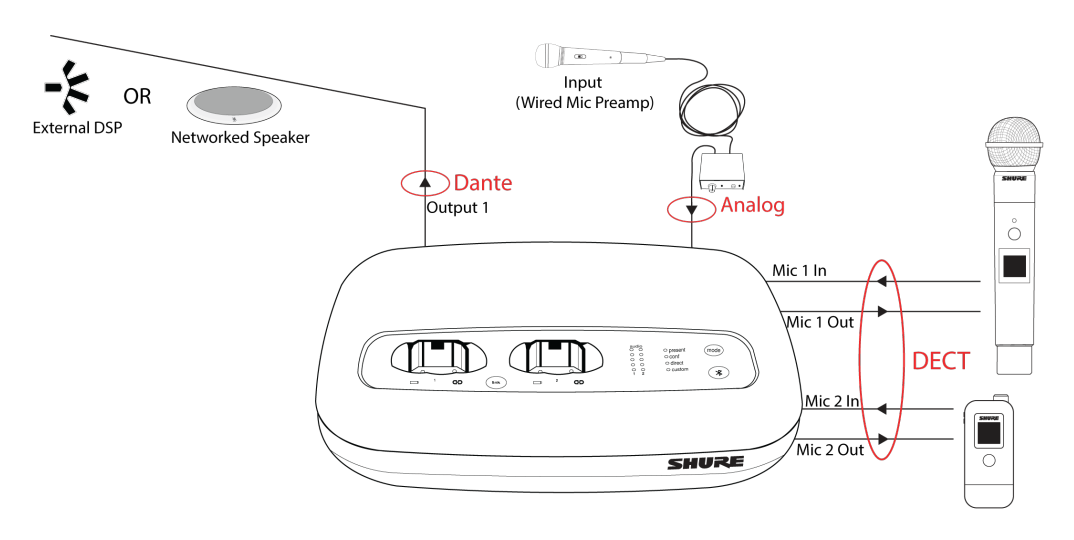

## Video Conferencing

Use APXD2 to seamlessly provide high-quality audio to your chosen conferencing software.

## Analog Out

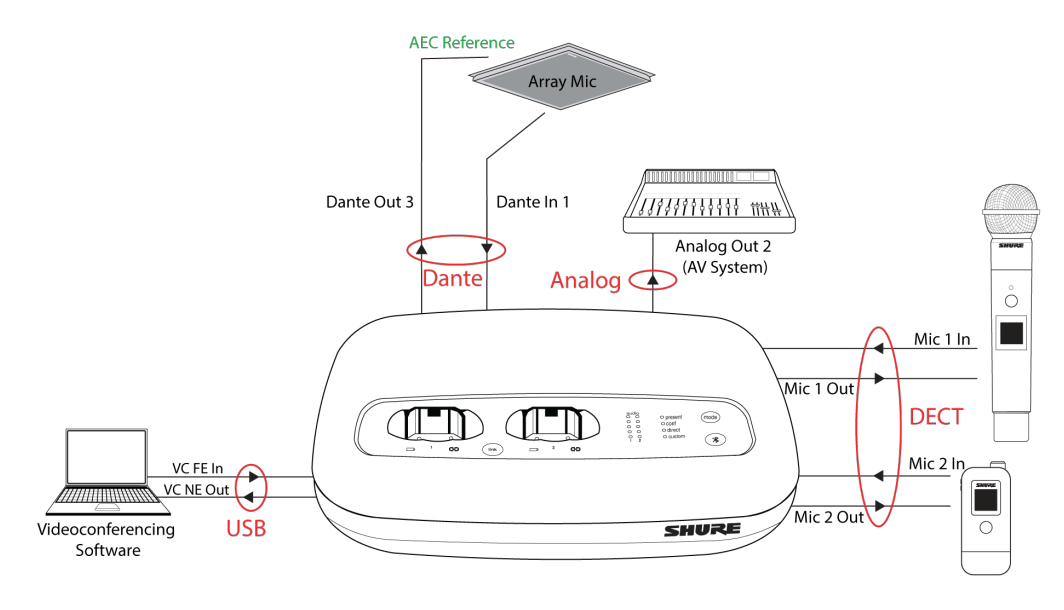

**System Preset: Conference**

Room TV

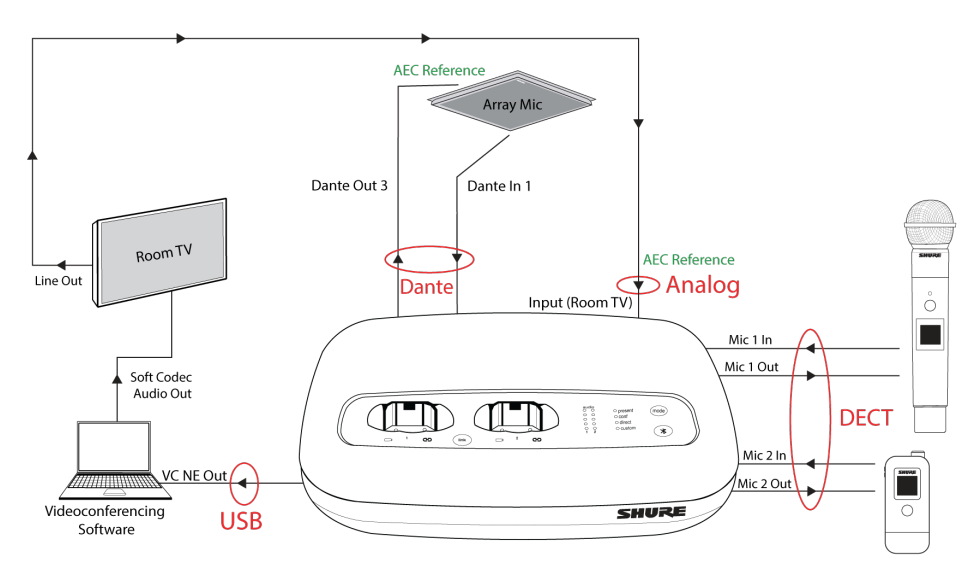

**System Preset: Conference**

## <span id="page-26-0"></span>Audio Output Configuration for APXD2 Presets

Use the preset mode buttons on the APXD2 to quickly configure your audio.

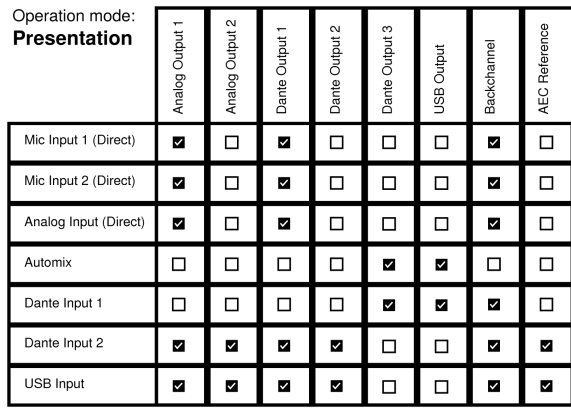

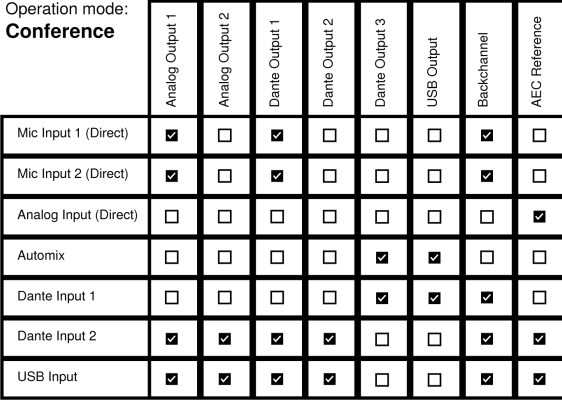

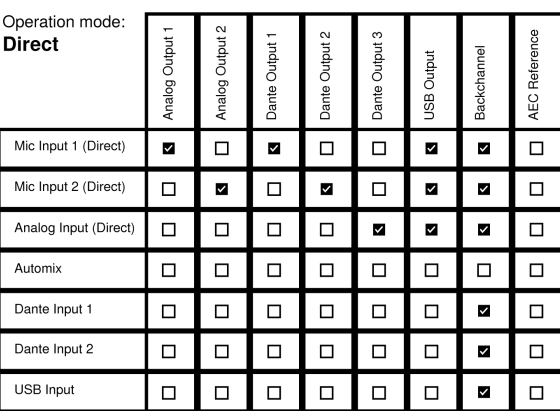

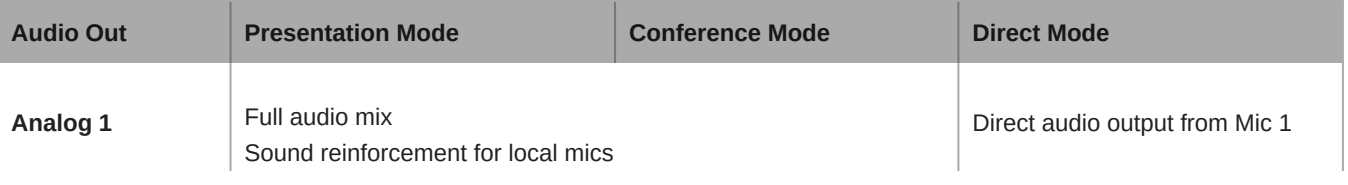

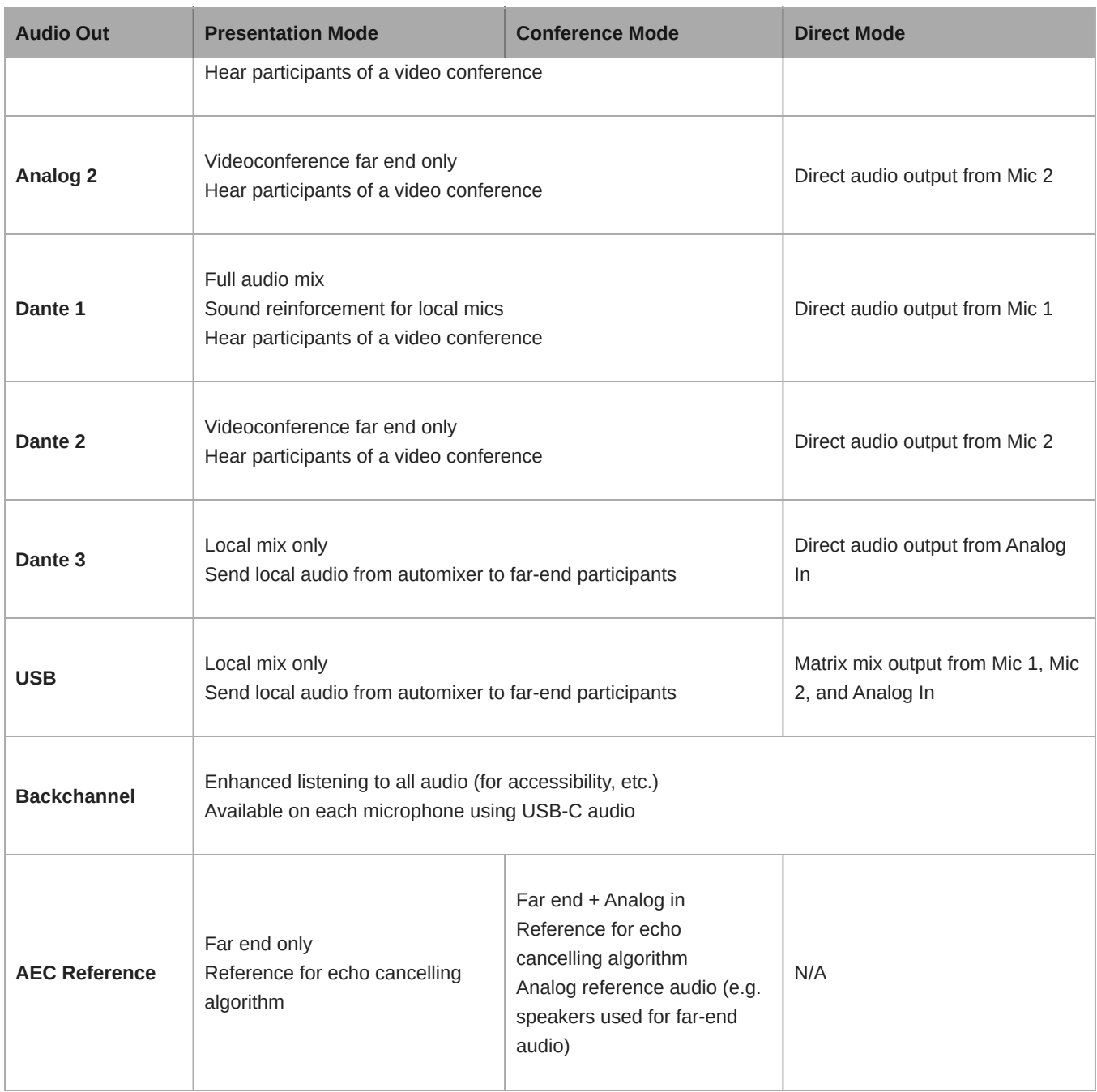

## <span id="page-28-0"></span>Работа в сети

### <span id="page-28-1"></span>**Наилучшие методы построения сети**

Чтобы обеспечить надежную связь, руководствуйтесь при установке сети следующими практическими правилами:

- Всегда используйте «звездообразную» топологию, подсоединяя компонент непосредственно к коммутатору или маршрутизатору.
- Подключите входящее в сеть устройство MXW neXt к той же сети и настройте на ту же подсеть. Это обеспечит наилучшую работу системы и наибольшее число каналов.
- Используйте в сети только один сервер DHCP. Блокируйте DHCPадресацию на дополнительных серверах.
- Сначала включайте коммутатор и DHCPсервер, а затем оборудование MXW neXt.
- Для расширения сети используйте несколько Ethernet-коммутаторов в «звездообразной» топологии.
- Подсоединяйте каждое устройство непосредственно к порту Ethernet-коммутатора. Избегайте последовательного соединения Ethernet-портов между устройствами в более крупных сетях.
- Не замыкайте сетевые соединения в кольцо.
- На всех устройствах должна быть установлена одна и та же версия микропрограммы.

## <span id="page-29-0"></span>**Цифровая аудиосеть**

Цифровая аудиосистема Dante работает в стандартной сети Ethernet с использованием стандартных интернетпротоколов. Технология Dante — это малая задержка, точная синхронизация тактовых генераторов и высокое качество обслуживания (QoS), обеспечивающие надежный транспорт аудиосигнала к различным устройствам Dante. Аудиотехнология Dante может безопасно сосуществовать в одной сети с передачей информации и сигналов управления или может быть настроена на использование специальной сети.

### Сетевой аудиосигнал и данные управления Shure

Устройства MXW neXt транспортируют по сети данные двух типов: Shure Control (данные управления) и Network Audio (сетевой аудиосигнал).

#### **Shure Control**

Сеть Shure Control передает данные для работы управляющего ПО, обновления микропрограмм и для работы систем управления других изготовителей (AMX, Crestron). Эти данные транспортируются всем компонентам MXW neXt, подключенным к сети.

#### **Network Audio**

Эта сеть переносит цифровые аудиосигналы Dante и данные управления для Dante Controller. Эти данные передаются между APT, выходным устройством и компьютером. Для работы аудиосети требуется проводное гигабитное Ethernet-соединение.

Перейдите в меню«Настройки» > , «IP-конфигурация», чтобы просмотреть и изменить настройки IP для устройств MXW neXt.

### <span id="page-29-1"></span>Назначение статического IP-адреса вручную

Для назначения статических IP-адресов компонентам системы MXW neXt вручную действуйте следующим образом:

- 1. Откройте меню «IPконфигурация» на вкладке «Настройки».
- 2. Выберите кнопку с зависимой фиксацией «Вручную».
- 3. Введите настройки IP и нажмите «Сохранить». При обновлении настроек для точки доступа управляющее ПО может закрыться.
- 4. Измените IPадрес компьютера в соответствии с подсетью оборудования MXW neXt.
- 5. Повторно откройте управляющее ПО MXW neXt.

### Звук сети Dante

Подключите аудиосеть Dante к системе MXW neXt.

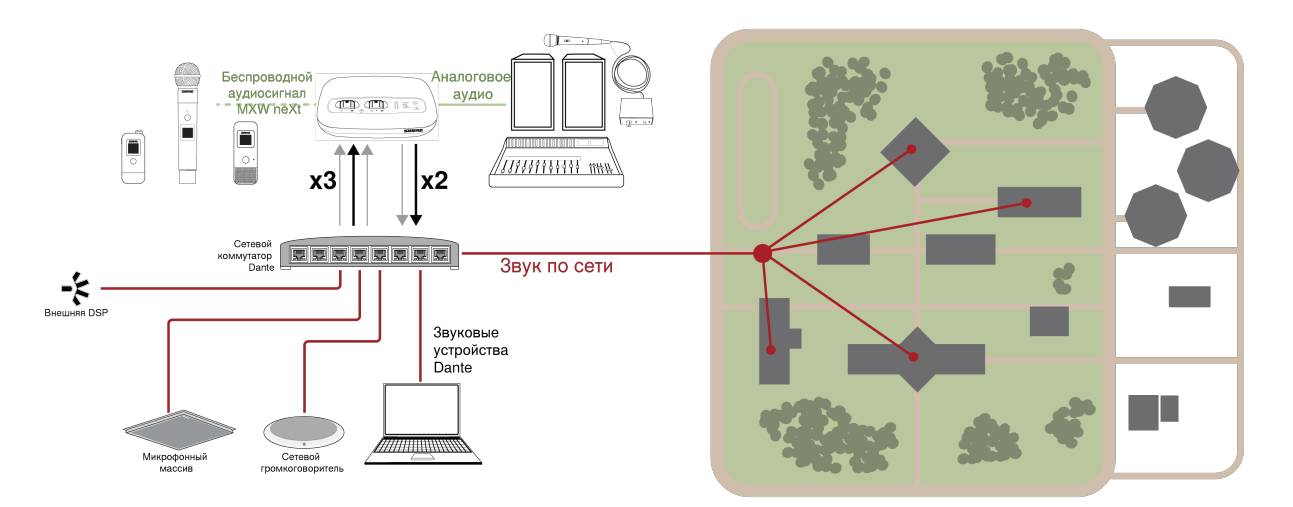

#### **Подключите сеть устройств**

2 входных канала, полезны для:

- Микрофоны с поддержкой Dante
- Выход с автоматического микшера или системы в помещении
- Сигнал видеоконференц-связи звука на дальнем конце

3 выходных канала, полезны для:

- Система записи в архивных целях
- Мероприятия с потоковым вещанием
- Канал видеоконференц-связи звука на ближнем конце

## Маршрутизация каналов Dante

Используйте бесплатное программное обеспечение Dante Controller от Audinate<sup>®</sup> для маршрутизации каналов Dante на входе и выходе системы MXW neXt.

### Рекомендации по коммутации для сети Dante

Помимо основных требований к организации сети, аудиосети Dante должны использовать гигабитный коммутатор или маршрутизатор со следующими свойствами:

- Гигабитные порты
- Качество обслуживания (QoS) с 4 очередями
- Качество обслуживания Diffserv (DSCP) QoS со строгой приоритетностью
- Рекомендуемые: управляемый коммутатор, предоставляющий подробную информацию о работе каждой сетевой линии (скорости портов, счетчики ошибок, используемая полоса)

## Настройки QoS (качества обслуживания)

Настройки QoS назначают приоритеты конкретным пакетам данных в сети, обеспечивая надежную доставку аудиосигнала в крупных сетях с интенсивным трафиком. Эта функция доступна на большинстве управляемых сетевых коммутаторов. Назначать настройки QoS не обязательно, но рекомендуется.

**Примечание.** Координируйте внесение изменений с сетевым администратором, чтобы предотвратить перерывы в обслуживании.

Чтобы назначить значения QoS, откройте интерфейс коммутатора и назначьте связанные с Dante<sup>®</sup> значения очередей, используя нижеследующую таблицу.

- Назначьте максимально большое значение (4 в представленном примере) для строго ограниченных во времени событий PTP
- Используйте значения с убывающим приоритетом для каждого оставшегося пакета.

Значения приоритетов QoS Dante

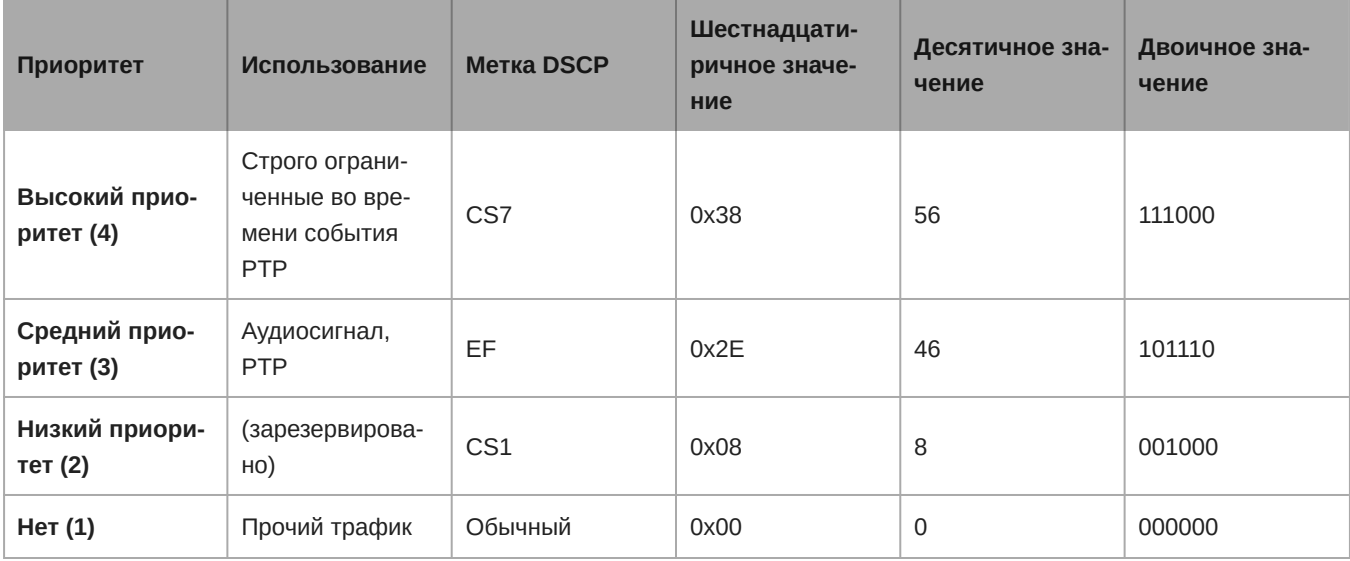

**Примечание.** Управление коммутаторами может варьировать в зависимости от производителя и типа коммутатора. Для ознакомления с конкретными сведениями о порядке настройки обращайтесь к руководству по эксплуатации изделия, предоставленному производителем.

Для ознакомления с дополнительной информацией о требованиях Dante и подключении к сети посетите вебсайт www.audinate.com.

### Сетевая терминология

**PTP (протокол точного времени):** используется для синхронизации часов в сети

**DSCP (точка кода дифференцированных услуг):** Стандартизированный метод идентификации для данных, используемых в установлении приоритетов QoS уровня 3

## <span id="page-31-0"></span>**Расширенные инструкции по настройке**

Дополнительную информацию об усовершенствованной архитектуре сети можно найти по адресу [www.shure.com](https://www.shure.com).

### IP-порты и протоколы

### Shure Control

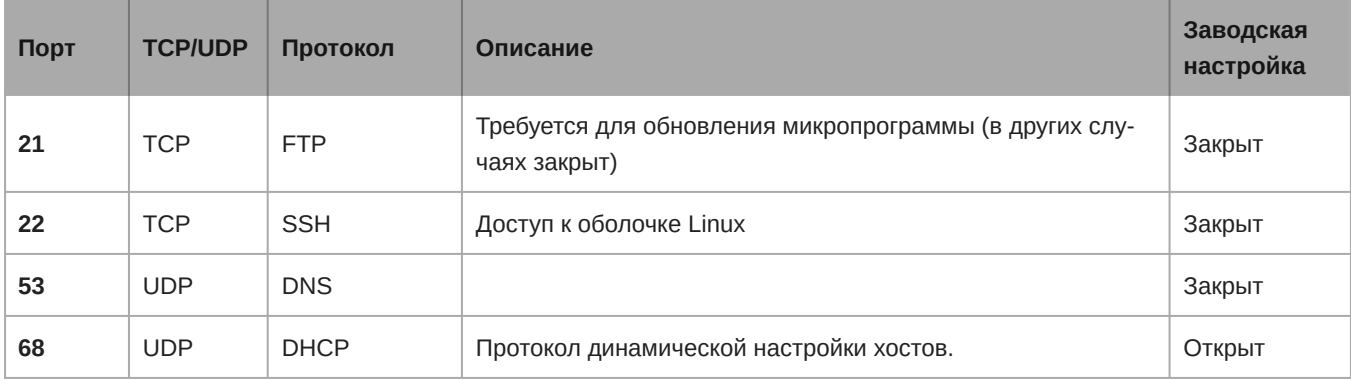

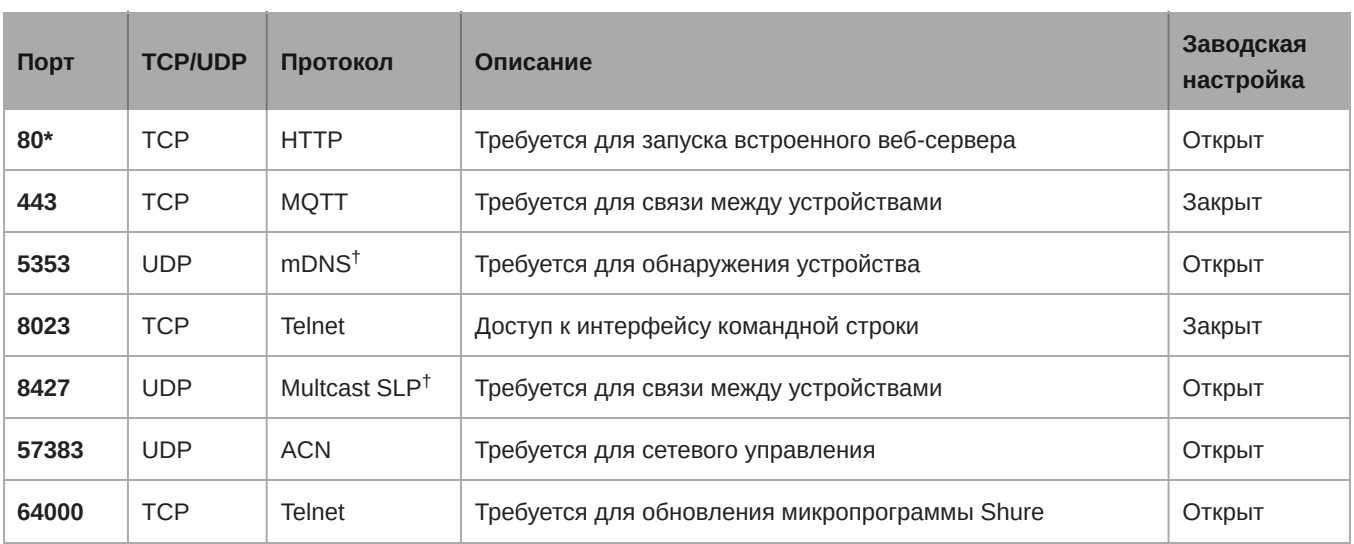

## Dante аудио и Dante Controller

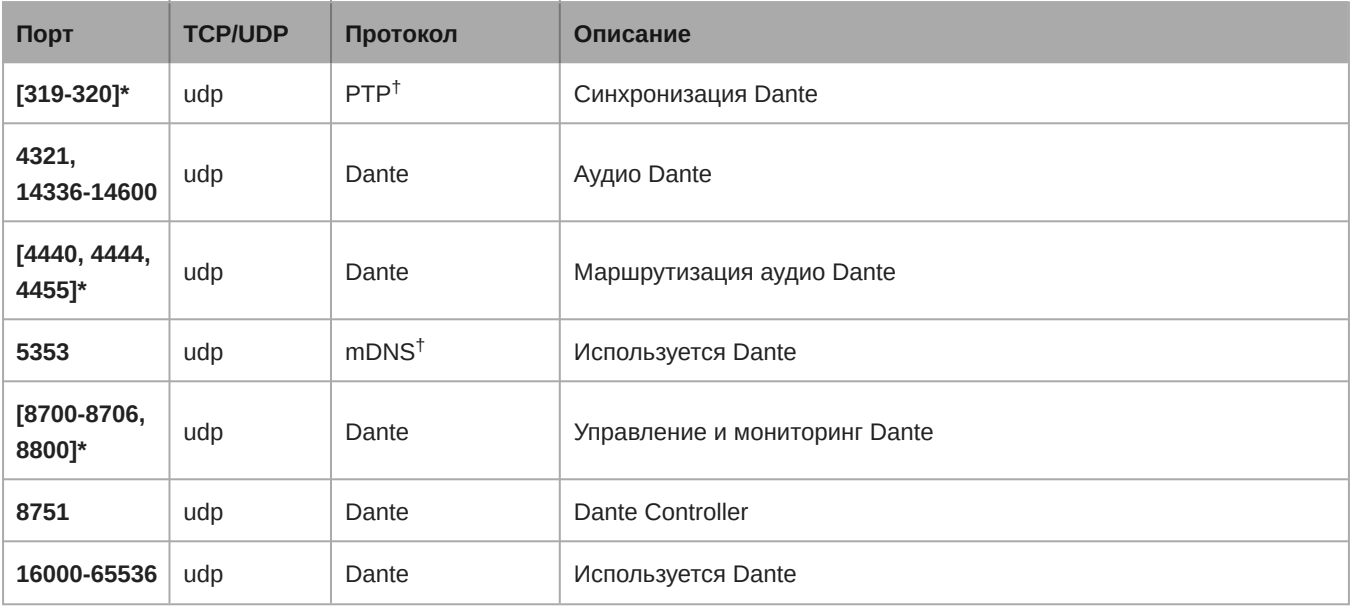

\*На ПК или в системе управления эти порты должны быть открыты для доступа к устройству через межсетевой экран.

 $^\dagger$ для этих протоколов требуется многоадресная рассылка. Обязательно правильно настройте многоадресную рассылку в сети.

### Подсоединение к внешней системе управления

Система MXW neXt подключается к системе управления AMX или Crestron через Ethernet. Во избежание несогласованности сообщений используйте только один контроллер на систему.

- Соединение: Ethernet (TCP/IP; MXW клиент)
- <span id="page-32-0"></span>• Порт: 2202

## Обновление микропрограммы

Микропрограмма это программное обеспечение, встроенное в каждое устройство и управляющее его работой. Периодически разрабатываются новые версии микропрограммы, включающие дополнительные функции и усовершенствования. Чтобы воспользоваться вносимыми усовершенствованиями, можно загружать и устанавливать новые версии микропрограммы, используя программу Shure Update Utility. Загрузите программное обеспечение с сайта [www.shure.com/](https://www.shure.com/suu) [suu.](https://www.shure.com/suu)

Для обновления микропрограммы действуйте следующим образом:

**ВНИМАНИЕ!** Необходимо, чтобы во время обновления надежно сохранялось сетевое соединение устройства. Не выключайте устройство, пока обновление не закончится.

- 1. Подключите устройство и компьютер к одной сети, настроенной на одну подсеть. (Для обновления передатчиков MXW neXt установите их в док-станцию, подключенную к той же сети.)
- 2. Откройте приложение Shure Update Utility.
- 3. Нажмите кнопку Check For Updates... для просмотра новых версий микропрограммы, доступных для загрузки.
- 4. Выберите нужную микропрограмму и для ее загрузки в библиотеку микропрограмм нажмите Download.
- 5. На вкладке Update Devices выберите новую микропрограмму и нажмите Send Updates..., чтобы начать обновление, в ходе которого новая микропрограмма перезапишет имеющуюся на устройстве версию.

### <span id="page-33-0"></span>**Версии и совместимость микропрограммы**

Номера версий микропрограмм всех устройств Shure имеют формат MAJOR.MINOR.PATCH.BUILD (например, 1.2.14.0). Чтобы обеспечить совместимость, все компоненты из одного семейства моделей (включая передатчики) необходимо обновить до одних номеров версий микропрограммы MAJOR и MINOR (например, 1.2.x.x).

## <span id="page-33-1"></span>Поиск и устранение неисправностей

Следующая таблица содержит типичные решения, рекомендуемые для поиска и устранения неисправностей беспроводной системы Microflex (MXW).

### Отслеживание сети и устройства

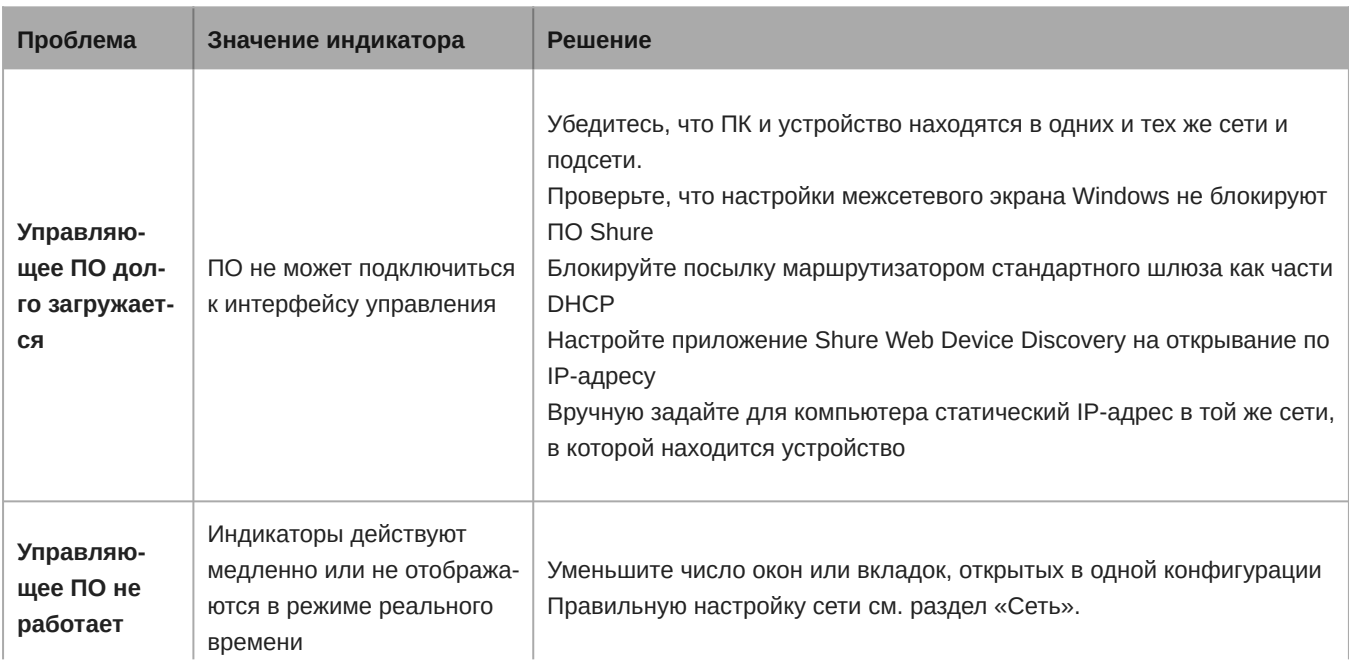

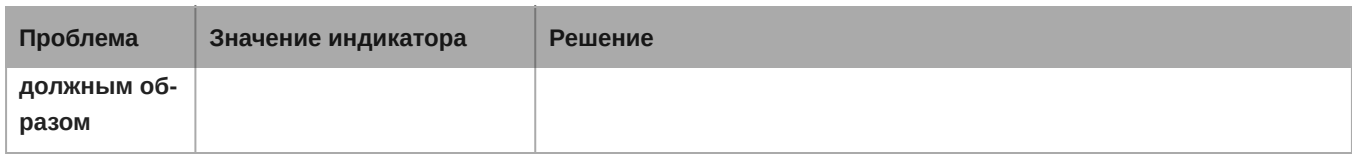

## <span id="page-34-0"></span>**Дополнительные ресурсы**

Для получения дополнительной помощи при поиске неисправностей или дополнительной информации о сложных установках посетите веб-сайт https://www.shure.com/support или обратитесь к местному сервисному центру Shure.

Помощь в отношении цифровых аудиосетей, расширенные указания по организации сетей и сведения по поиску и устранению сбоев ПО Dante можно найти на вебсайте Audinate www.audinate.com.

## <span id="page-34-1"></span>**Восстановление заводских настроек**

Если устройство не появляется в сети после попытки устранения неполадок, выполните сброс настроек сети или полный сброс к заводским настройкам.

## От управляющего ПО

В разделе «Настройки» > , вкладка «Сбросить»:

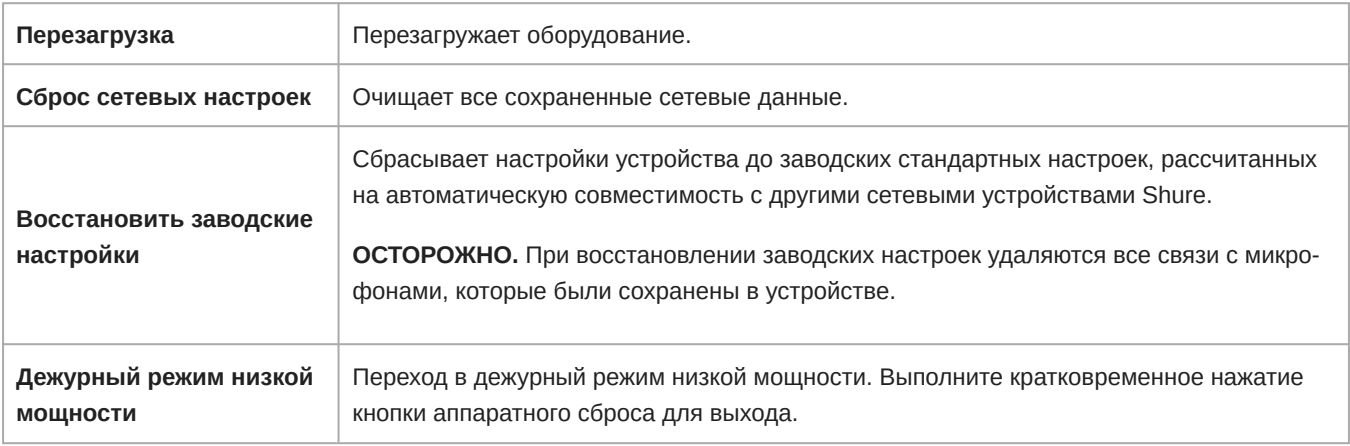

### На аппаратуре

<span id="page-34-2"></span>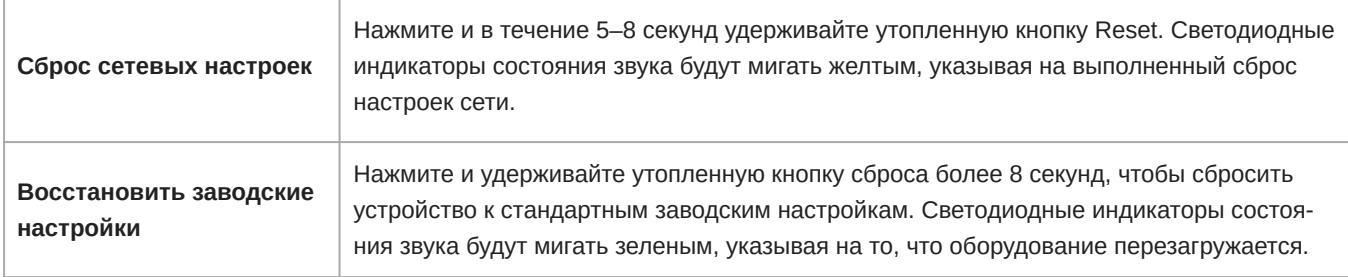

## Принадлежности и варианты модели

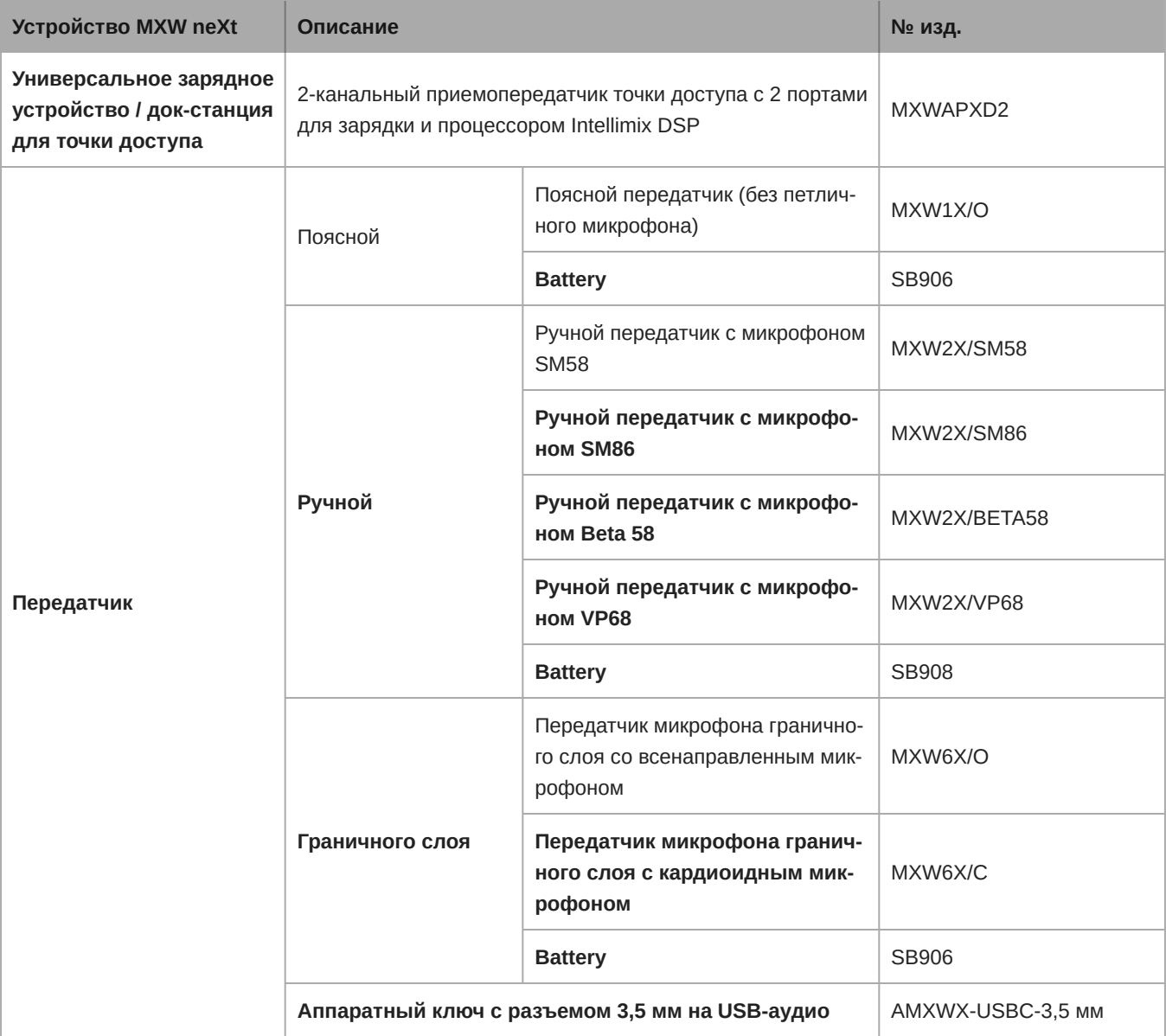

## Варианты петличных микрофонов

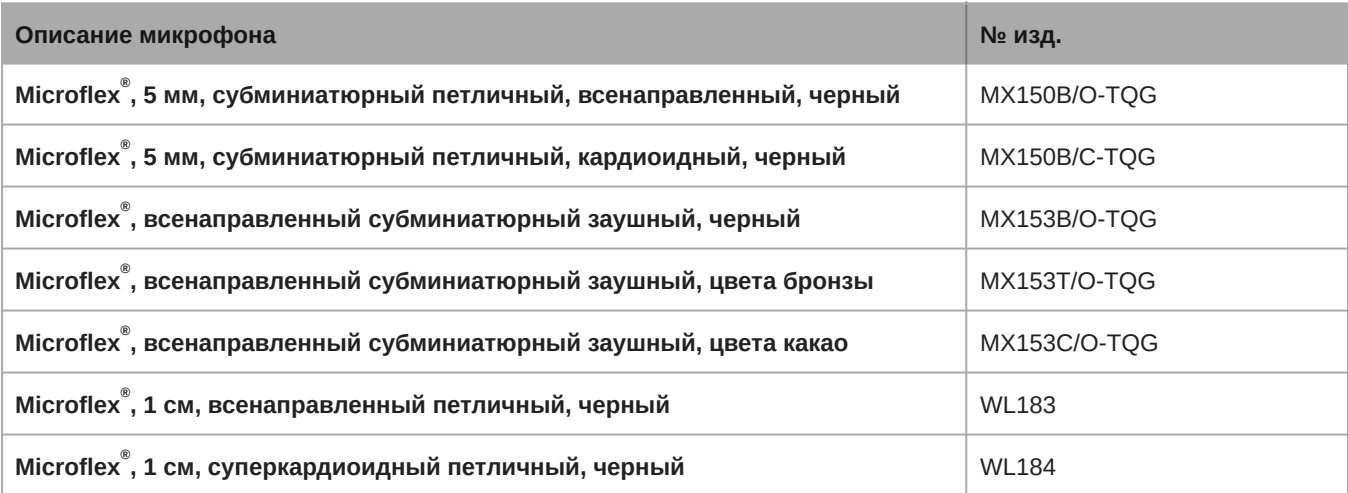

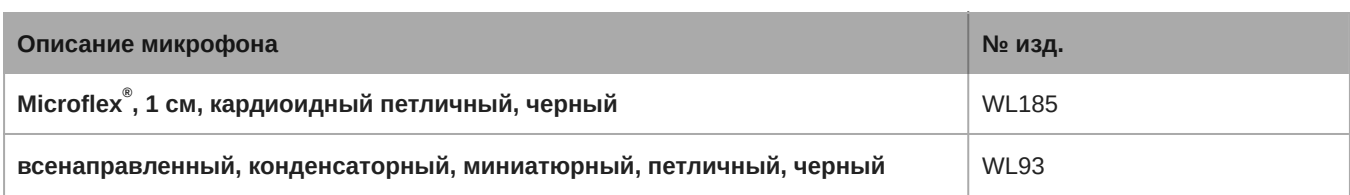

## Адаптер переменного тока (45 Вт, USB-C, кабель длиной 2 м)

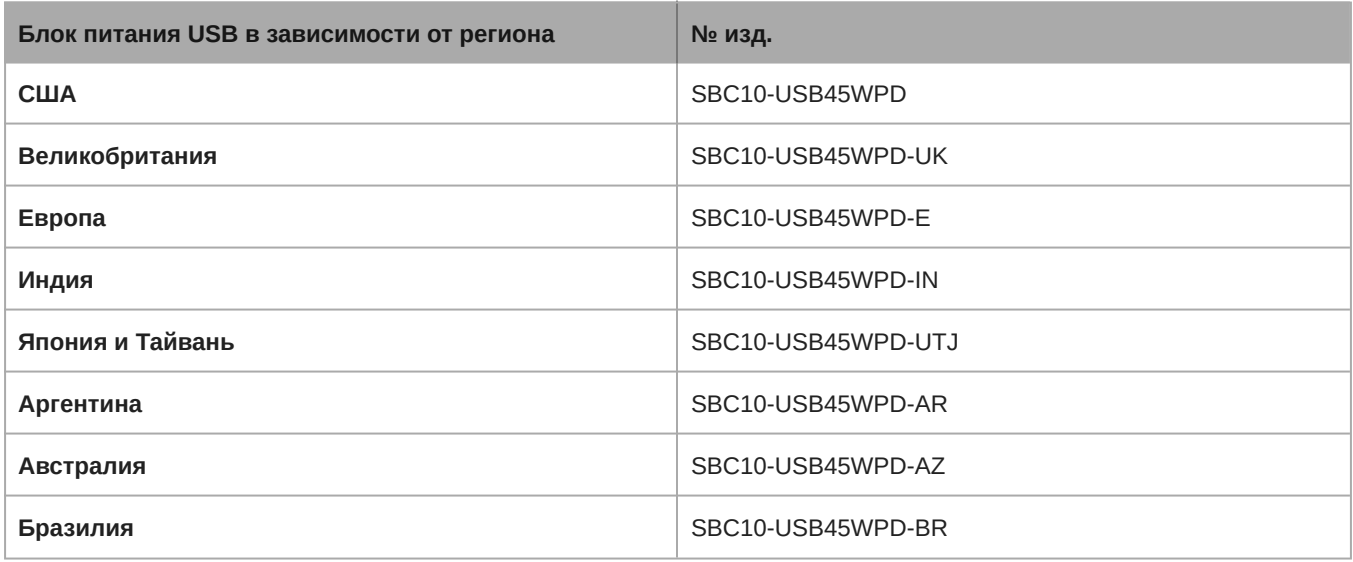

## <span id="page-36-0"></span>Технические характеристики Microflex Wireless

## <span id="page-36-1"></span>**Диапазон несущей РЧ**

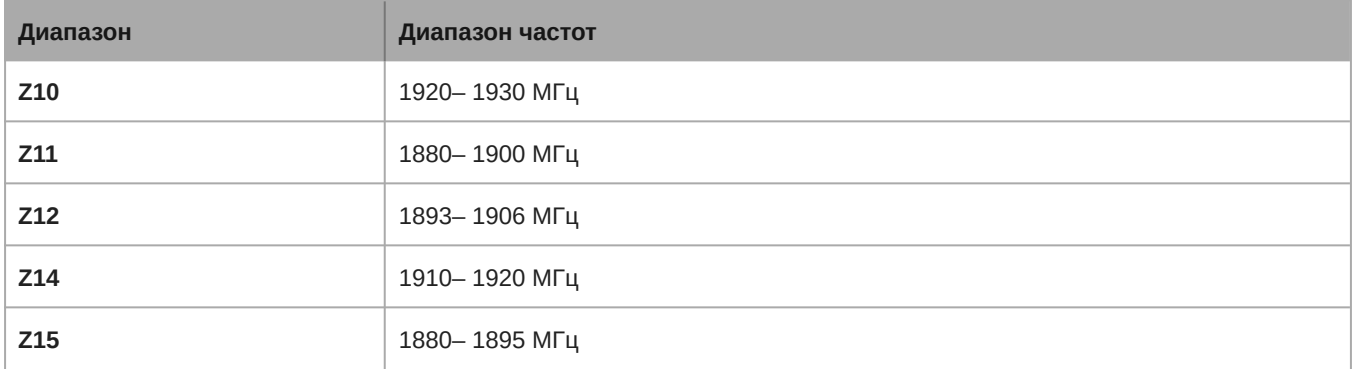

### **Диапазон рабочих температур**

От 5℃ до 40℃

### **Диапазон температуры хранения**

От –20℃ до 60℃

## <span id="page-37-0"></span>**Микрофоны**

### MXW1X, MXW2X, MXW6X

### **Выходная мощность РЧ**-**сигнала**

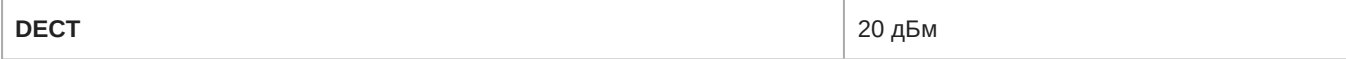

### **Тип антенны**

Внутренний

### **Питание через микрофонный вход**

5V / 1A

### **Блок питания** SBC10-USB15WSUSTWJ\*

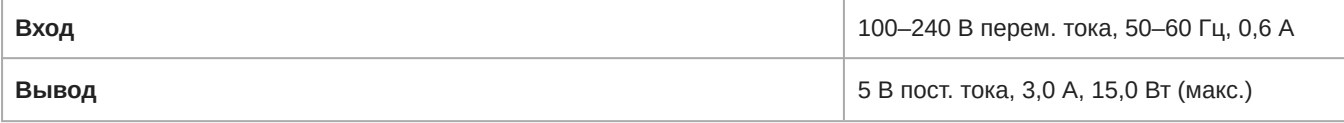

\* США, Канада, Тайвань, Япония

### **Блок питания** SBC10-USB\*\*

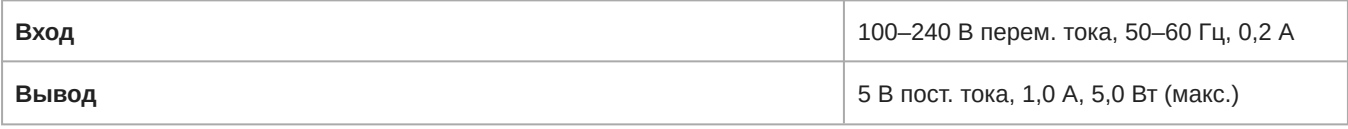

\*\* Все прочие страны

### **Тип перезаряжаемой литиево**-**ионной батареи**

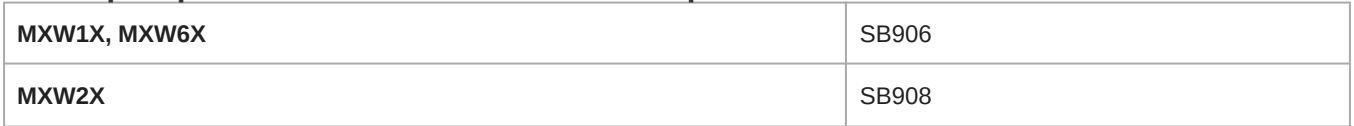

## <span id="page-37-1"></span>2-**канальная док**-**станция для точки доступа** MXWAPXD2

### **Выходная мощность РЧ**-**сигнала**

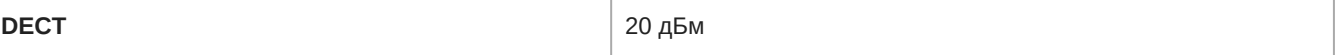

### **Входная мощность** USB

5 В / 3 A

### **Блок питания** USB

SBC10-USB45WPD-\*

\* Зависит от региона UTJ, E, UK, IN, BR, AR, AZ

### **Тип антенны**

Внутренний

## <span id="page-38-0"></span>**Выходная мощность передатчика**

## Диапазоны: Z10, Z11, Z14, Z15

## MXW1X

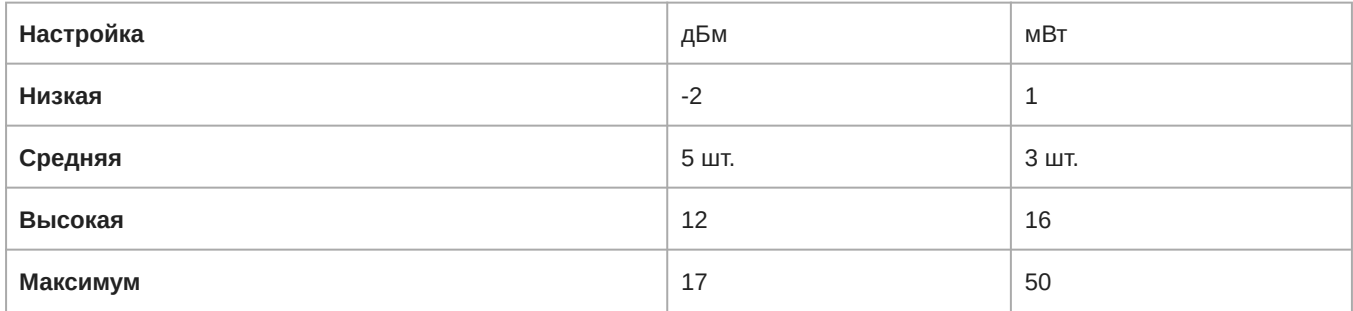

### MXW2X

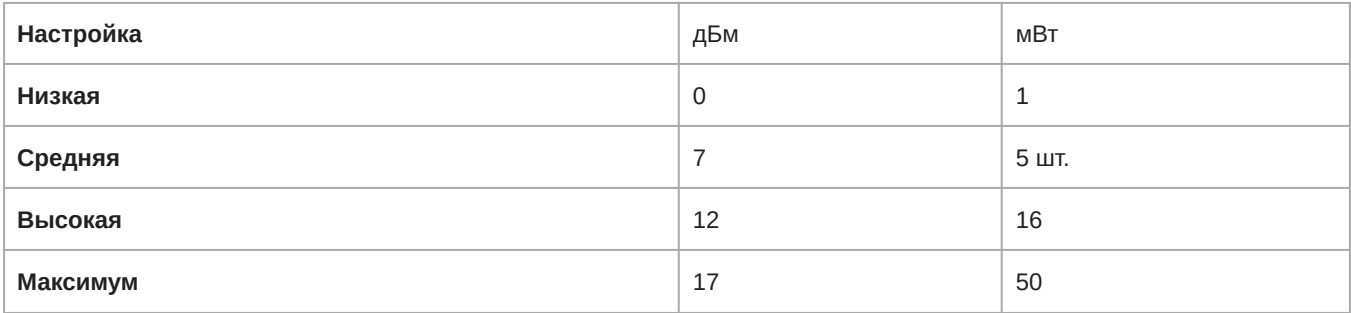

### MXW6X

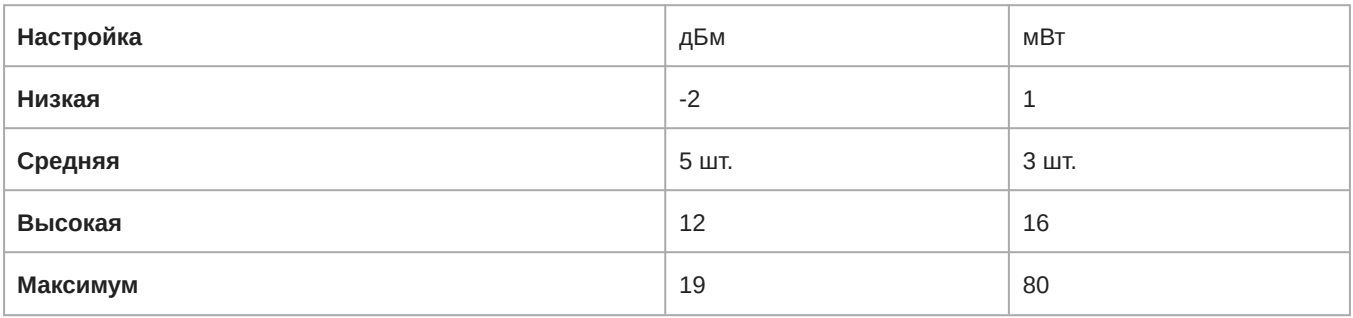

## Полоса: Z12

## MXW1X, MXW6X

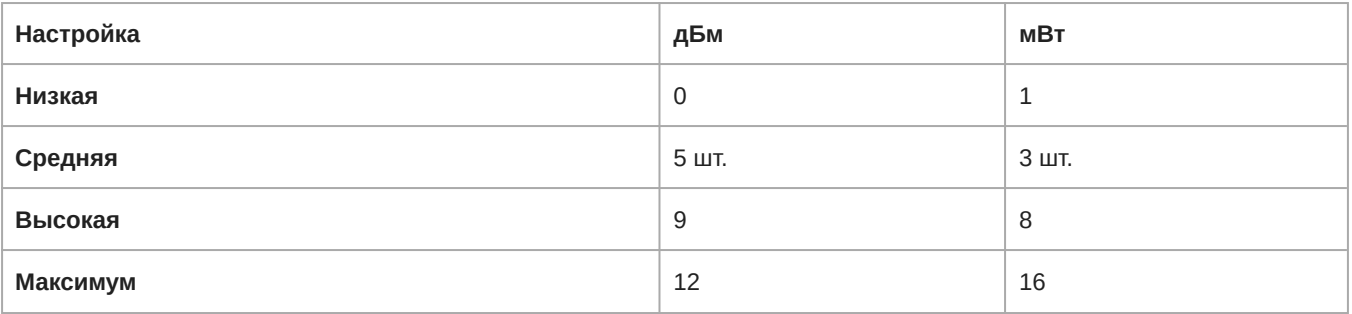

### MXW2X

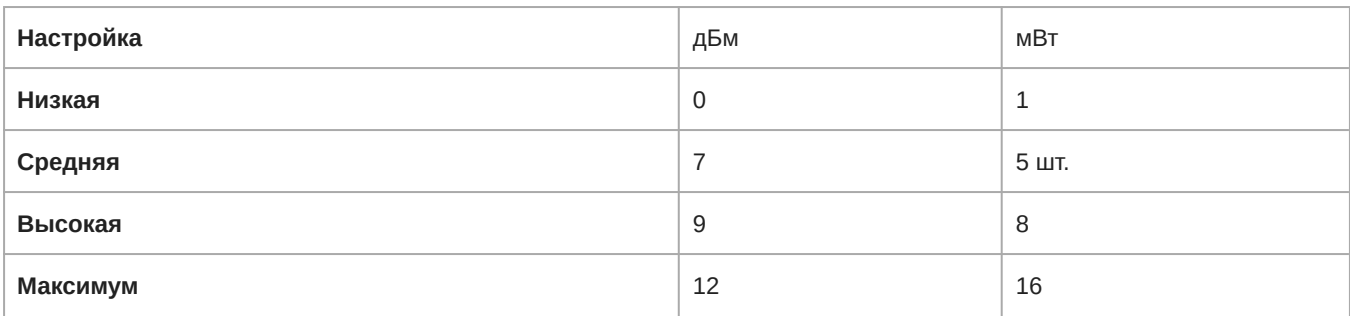

### <span id="page-39-0"></span>**монтажная схема**

Разъем TA4M (вилка)

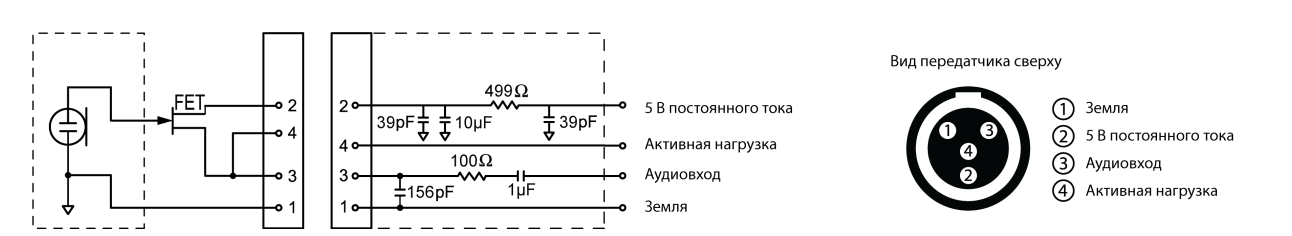

## <span id="page-39-1"></span>Нормативная информация по беспроводным изделиям, использующим полосы частот ТВ и DECT

## Уведомление CE

Настоящим Shure Incorporated заявляет, что данное изделие с маркировкой CE определено как соответствующее требованиям Европейского союза.

Полный текст декларации соответствия ЕС доступен по адресу: [https://www.shure.com/en-EU/support/declarations-of](https://www.shure.com/en-EU/support/declarations-of-conformity)[conformity.](https://www.shure.com/en-EU/support/declarations-of-conformity)

## Уведомление UKCA

Настоящим Shure Incorporated заявляет, что данное изделие с маркировкой UKCA определено как соответствующее требованиям UKCA.

Полный текст декларации соответствия для Великобритании доступен по адресу: [https://www.shure.com/en-GB/support/](https://www.shure.com/en-GB/support/declarations-of-conformity) [declarations-of-conformity.](https://www.shure.com/en-GB/support/declarations-of-conformity)

## Уведомление FCC

Данное оборудование прошло испытания, и было установлено, что оно соответствует пределам для цифрового устройства класса В согласно части 15 Правил FCC. Эти пределы определены исходя из обеспечения обоснованного уровня защиты от вредных помех, если оборудование работает при установке в жилых зданиях. Это оборудование генерирует, использует и может излучать высокочастотную энергию; если его установка осуществляется не в соответствии с инструкциями, оно может создавать вредные помехи для радиосвязи. Однако нет гарантии, что при конкретной установке

помехи не возникнут. Если оборудование создает вредные помехи приему радио- или телевизионных передач, в чем можно убедиться, включая и выключая оборудование, рекомендуется устранить помехи одним или несколькими из следующих способов.

- Измените ориентацию или переместите антенну приемника телерадиовещания.
- Увеличьте расстояние между оборудованием и приемником телерадиовещания.
- Подключите оборудование к другой розетке, чтобы оборудование и приемник телерадиовещания находились в разных схемах ответвления электросети.
- Обратитесь к представителю Shure или опытному технику телерадиовещания для получения дополнительных рекомендаций.

Это устройство соответствует требованиям части 15 Правил FCC. Эксплуатация ограничена следующими двумя условиями.

- 1. Это устройство не должно создавать вредных помех.
- 2. Это устройство должно принимать любые помехи, включая и те, которые могут привести к нежелательным явлениям при работе устройства.

**Уведомление** Правила FCC предусматривают, что изменения или модификации, явно не одобренные Shure Incorporated, могут лишить вас права на управление данным оборудованием.

Для получения информации об ответственных лицах и других вопросах, связанных с соблюдением требований FCC, обращайтесь в компанию Shure Incorporated, 5800 W. Touhy Avenue, Niles, Illinois, 607144608, U.S.A. (США) [shure.com/](https://www.shure.com/en-US/about-us/contact-us) [contact](https://www.shure.com/en-US/about-us/contact-us)

Настоящее оборудование соответствует нормам Федеральной комиссии связи США по радиационному воздействию для неконтролируемой среды. Конечный пользователь должен следовать определенным инструкциям по эксплуатации для соответствия требованиям в отношении воздействия радиочастотного излучения. Данный передатчик не следует располагать поблизости любых других антенн или передатчиков и использовать вместе с ними.

## Уведомления Industry Canada (IC)

Это устройство содержит не требующие лицензии передатчики/приемники, которые соответствуют требованиям безлицензионных стандартов RSS Министерства промышленности Канады. Эксплуатация ограничена следующими двумя условиями:

- 1. Это устройство не должно создавать помех.
- 2. Это устройство должно принимать любые помехи, включая и те, которые могут привести к нежелательным явлениям при работе устройства.

L'émetteur/récepteur exempt de licence contenu dans le présent appareil est conforme aux CNR d'Innovation, Sciences et Développement économique Canada applicables aux appareils radio exempts de licence. L'exploitation est autorisée aux deux conditions suivantes :

- 1. L'appareil ne doit pas produire de brouillage;
- 2. L'appareil doit accepter tout brouillage radioélectrique subi, même si le brouillage est susceptible d'en compromettre le fonctionnement.

Этот цифровой аппарат класса В соответствует канадским нормам ICES-003.

### Предупреждение для цифровых устройств (Канада)

Данное устройство не обеспечивает защиты от помех. Если пользователю необходимо получить защиту от помех других служб радиосвязи, работающих на тех же ТВ-диапазонах, необходимо получение лицензии на осуществление радиовещания. Для получения дополнительной информации см. документ Министерства промышленности Канады: Директива по клиентским процедурам CPC-2-1-28, «Добровольное лицензирование маломощной радиоаппаратуры, работающей в ТВ-диапазонах».

Настоящее оборудование соответствует нормам ISED по радиационному воздействию для неконтролируемой среды. Конечный пользователь должен следовать определенным инструкциям по эксплуатации для соответствия требованиям в отношении воздействия радиочастотного излучения. Данный передатчик не следует располагать поблизости любых других антенн или передатчиков и использовать вместе с ними.

Cet équipement est conforme aux limites d'exposition aux rayonnements ISED établies pour un environnement non contrôlé. L'utilisateur final doit suivre les instructions spécifiques pour satisfaire les normes. Cet émetteur ne doit pas être co-implanté ou fonctionner en conjonction avec toute autre antenne ou transmetteur.

Дополнительную информацию для Канады о радиочастотном воздействии также можно найти по следующему веб-адресу: <http://www.ic.gc.ca/eic/site/smt-gst.nsf/eng/sf08792.html>

### Уведомление ANATEL

Este equipamento não tem direito à proteção contra interferência prejudicial e não pode causar interferência em sistemas devidamente autorizados. Para maiores informações, consulte o site da ANATEL – [http://www.anatel.gov.br.](http://www.anatel.gov.br)

### IFETEL Notice

La operación de este equipo está sujeta a las siguientes dos condiciones: (1) es posible que este equipo o dispositivo no cause interferencia perjudicial y (2) este equipo o dispositivo debe aceptar cualquier interferencia, incluyendo la que pueda causar su operación no deseada.

### Уведомление NBTC

เครื่องโทรคมนาคมและอุปกรณ์นี้มีความสอดคล้องตามมาตรฐานหรือข้อกำหนดทางเทคนิคของ กสทช.

## Уведомление NCC

Подключение и использование этого оборудования связи разрешено Комиссией по коммуникациям Нигерии.

### Уведомление NCC

### 低功率射頻器材技術規範

取得審驗證明之低功率射頻器材,非經核准,公司、商號或使用者均不得擅自變更頻率、加大功率或變更原設計之特性及功能。 低功率射頻器材之使用不得影響飛航安全及干擾合法通信;經發現有干擾現象時,應立即停用,並改善至無干擾時方得繼續使 用。前述合法通信,指依電信管理法規定作業之無線電通信。低功率射頻器材須忍受合法通信或工業、科學及醫療用電波輻射性 電機設備之干擾。

614MHz-703MHz: 使用頻段供其他通訊業務使用時,器材應即停止使用 減少電磁波影響,請妥適使用。

## <span id="page-41-0"></span>Нормативная информация по охране окружающей среды

Директива ЕС об утилизации электрического и электронного оборудования (WEEE)

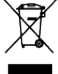

В Европейском союзе и Великобритании эта маркировка означает, что данное изделие запрещается утилизировать вместе с обычными бытовыми отходами. Его необходимо сдать в специальный приемный пункт, чтобы обеспечить вторичное использование и переработку.

### Директива REACH (регистрация, экспертиза и лицензирование химических веществ)

Регламент REACH (регистрация, экспертиза и лицензирование химических веществ) представляет собой нормативноправовую базу по обращению с химическими веществами в Европейском союзе (ЕС) и Великобритании. По запросу можно получить сведения об особо опасных веществах, содержащихся в изделиях Shure в концентрациях более 0,1% от массы.

### Информация об утилизации

Имейте в виду, что электрические устройства и упаковка не относятся к обычным бытовым отходам и должны утилизироваться в соответствии с местными схемами.

## <span id="page-42-0"></span>Сертификация

## <span id="page-42-1"></span>**Нормативный номер модели** (RMN)

### Нормативный номер модели (RMN):

В целях нормативной идентификации вашему изделию назначен нормативный номер модели (RMN). Этот нормативный номер модели не следует путать с номером изделия.

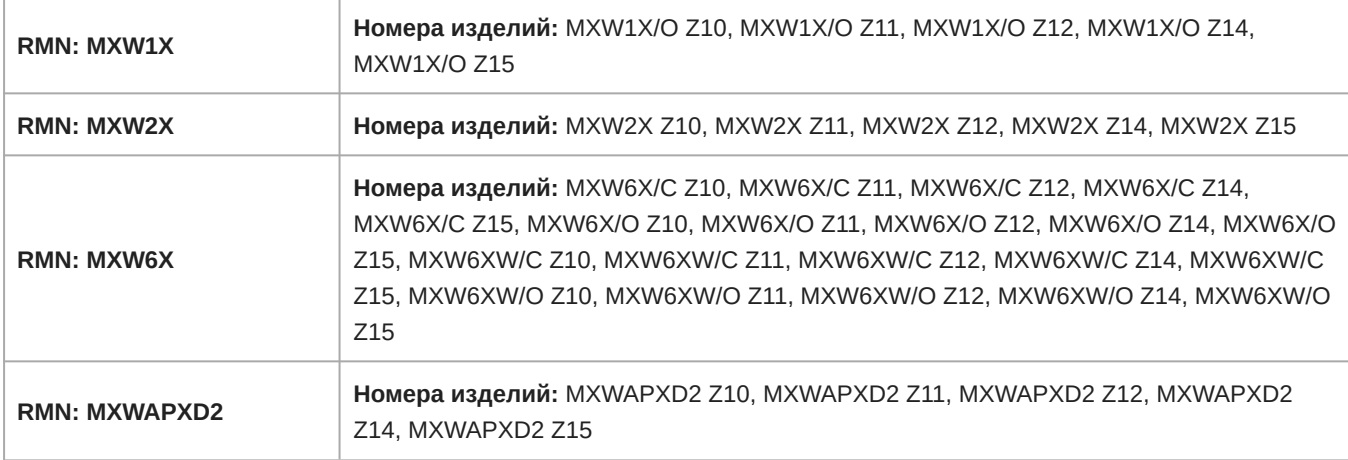

## <span id="page-42-2"></span>**Энергосбережение**

#### **Внешний источник питания отвечает следующим требованиям:**

- 1. Стандарты энергосбережения США, указанные в Своде федеральных правил 10 CFR 430 32(w).
- 2. Норматив комиссии Европейского союза (EU) 2019/1782 от 1 октября 2019 г.: Требования к экодизайну для внешнего источника питания.
- 3. Требования стандартов Австралии AS/NZS 4665.1:2005 и AS/NZS 4665.2:2005.

#### **Система зарядного устройства батареи отвечает следующим требованиям:**

- 1. Стандарты энергосбережения США, указанные в своде федеральных правил 10 CFR 430 32(z).
- 2. Канадский стандарт NRCan: CAN/CSA-C381.2

## <span id="page-43-0"></span>**Сертификация и маркировки соответствия**

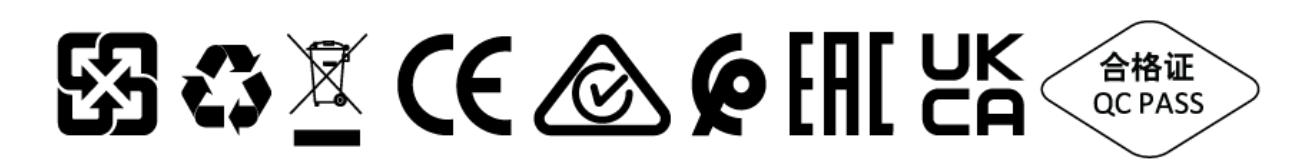

### Торговые марки

Audinate®, логотипы Audinate и Dante® являются товарными знаками Audinate Pty Ltd.